# Visual Basic: RDO Data Control

Visual Studio 6.0

# BatchUpdate Method (Remote Data)

[See Also E](https://msdn.microsoft.com/en-us/library/aa240027(v=vs.60).aspx)xample [Applies To](https://msdn.microsoft.com/en-us/library/aa262769(v=vs.60).aspx)

Performs a batched optimistic update.

### Syntax

ob/ecf.BatchUpdate (*SingleRow*, *Force)*

The **BatchUpdate** method syntax has these parts:

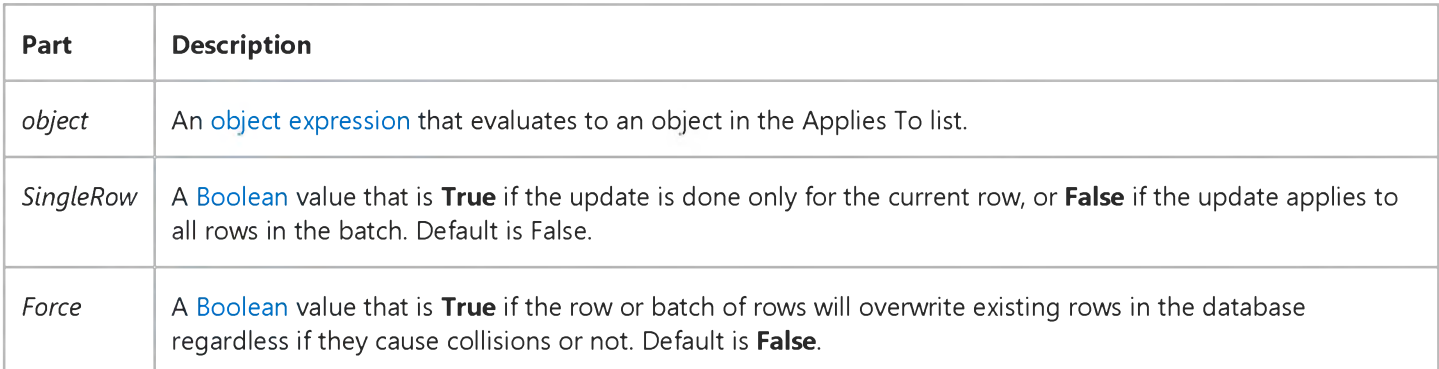

### Remarks

This method performs a batch optimistic update operation. When using batch optimistic concurrency, it is necessary to call this method to actually send the changes back to the server.

Batch updates are used whenever you open a connection using the Client Batch cursor library (rdUseClientBatch). In this case, each time you use the Update or UpdateRow methods, the local rdoResultset is updated, but the base database tables are not changed. The **BatchUpdate** method is used to update the base database table(s) with any information changed since the rdoResultset was last created or synchronized with the BatchUpdate command.

The BatchUpdate method updates the BatchCollisionRows property to include a bookmark for each row that failed to update collided with an existing row that has data more current than the **rdoResultset** object as it existed when first read. The **BatchCollisionCount** property indicates how many collisions occurred during the batch update process.

If you use the CancelBatch method, the changes saved to the local rdoResultset object are discarded. When you use the CancelUpdate method, only the current rows changes are rolled back to the state prior to execution of the last Update method.

The *SingleRow* parameter can be used in conjunction with the *Force* parameter to force the clients version of the data back into the database, even if collisions have occurred. The *SingleRow* parameter will tell RDO to only send the current row back to the server and not the entire batch, and the *Force* parameter will tell RDO to force the data in, and not use the normal optimistic concurrency detection.

Setting both the *SingleRow* and *Force* parameters to True overlays a single database row with the current updated rdoResultset row. This is useful when processing collision rows and you want to force your local version of the data to be saved regardless of the current database row setting.

Setting *SingleRow* to False and *Force* to True will cause all rows that are dirty to be forced into the database, which is useful as a shorthand way of forcing everything in (the last-one-in-wins scenario).

Setting *SingleRow* to True and *Force* to False will cause just the current row to go through the optimistic concurrency update, which is useful when you only want to update the current row, not the entire batch.

# Visual Basic Reference

Visual Studio 6.0

# BeginQueryEdit Method

See Also Example [Applies To](https://msdn.microsoft.com/en-us/library/aa267200(v=vs.60).aspx)

Returns or sets the DECommand object which the Query designer will begin to edit.

Note The Data Environment designer cannot edit the DECommand object until the EndQueryEdit method is called.

### Syntax

*object.* BeginQueryEdit

The **BeginQueryEdit** method syntax has one part:

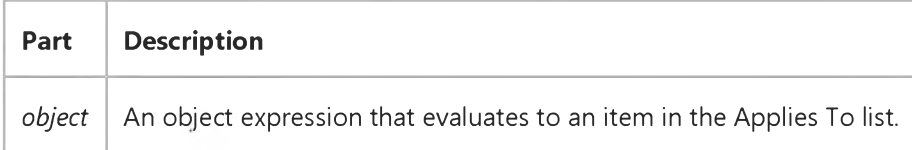

### Remarks

This property enables communication between Data View and the Data Environment designer.

# Visual Basic: RDO Data Control

Visual Studio 6.0

### BeginTrans, CommitTrans, RollbackTrans Methods (Remote Data)

### [See Also E](https://msdn.microsoft.com/en-us/library/aa240029(v=vs.60).aspx)xample [Applies To](https://msdn.microsoft.com/en-us/library/aa240028(v=vs.60).aspx)

The transaction methods manage [transaction](https://msdn.microsoft.com/en-us/library/aa241032(v=vs.60).aspx) processing during [a session](https://msdn.microsoft.com/en-us/library/aa241012(v=vs.60).aspx) represented by the *object* placeholder as follows:

- **BeginTrans** begins a new transaction.
- CommitTrans ends the [current transaction](https://msdn.microsoft.com/en-us/library/aa443299(v=vs.60).aspx) and saves the changes.
- RollbackTrans ends the current transaction and restores the [databases](https://msdn.microsoft.com/en-us/library/aa443303(v=vs.60).aspx) in the rdoEnvironment object to the state they were in when the current transaction began.

You can use the transaction methods with an rdoConnection object but in this case, the transaction scope only includes rdoResultset and rdoQuery objects created under the rdoConnection.

### Syntax

### object.BeginTrans | CommitTrans | RollbackTrans

The *object* placeholder represents a[n object expression t](https://msdn.microsoft.com/en-us/library/aa443520(v=vs.60).aspx)hat evaluates to an object in the Applies To list.

### Remarks

You use the transaction methods with an rdoEnvironment or rdoConnection object when you want to treat a series of changes made to the databases in a session as one logical unit. That is, either the set of operations completes as a set, or is rolled back as a set. This way if any operation in the set fails, the entire transaction fails. Transactions also permit you to make *temporary* changes to the database changes that can be undone with the RollbackTrans method.

Typically, ODBC drivers work in one of two modes:

- Auto-commit Mode: When you have not explicitly started a transaction using the BeginTrans method, every operation executed is immediately committed to the database upon completion.
- Manual-commit Mode: When you explicitly start a transaction using the BeginTrans method or use the ODBC SQLSetStmtOption function to disable the SQL\_AUTO\_COMMIT mode, or send an SQL statement to begin a transaction (BEGIN TRANS), operations are part of a transaction and no changes are committed to the database until you use the **CommitTrans** method. If the connection fails before **CommitTrans** is executed, or you use the RollbackTrans method, the operations are undone rolled back.

Note When working with remote servers that support a Distributed Transaction Coordinator (DTC) like Microsoft SQL Server, you can initiate and control transactions that span more than one server. That is, if you invoke a procedure on the remote server that invokes a remote procedure call, the DTC service can ensure that this operation is included in the initial transaction.

#### 5. 1.2018 BeginTrans, CommitTrans, RollbackTrans Methods (Remote Data) (RemoteData Control)

Typically, you use transactions to maintain the integrity of your data when you mus[t update](https://msdn.microsoft.com/en-us/library/aa241034(v=vs.60).aspx) [rows](https://msdn.microsoft.com/en-us/library/aa241004(v=vs.60).aspx) in two or more [tables](https://msdn.microsoft.com/en-us/library/aa241027(v=vs.60).aspx) and ensure that changes made are completed (committed) in all tables or none at all (rolled back). For example, if you transfer money from one account to another, you might subtract an amount from one and add the amount to another. If either update fails, the accounts no longer balance. Use the **BeginTrans** method before updating the first row, and then, if any subsequent update fails, you can use the **RollbackTrans** method to undo all of the updates. Use the **CommitTrans** method after you successfully update the last row.

Caution Within one rdoEnvironment object, transactions are always global to the rdoEnvironment and arent limited to only one database o[r result set](https://msdn.microsoft.com/en-us/library/aa443237(v=vs.60).aspx). If you perform operations on more than one database or result set within an rdoEnvironment transaction, the RollbackTrans method restores all operations on those databases and result sets.

Once you use **CommitTrans**, you cant undo changes made during that transaction unless the transaction is nested within another transaction that is itself rolled back. You cannot nest transactions unless you use an [action query](https://msdn.microsoft.com/en-us/library/aa443277(v=vs.60).aspx) to directly execute [SQL t](https://msdn.microsoft.com/en-us/library/aa241026(v=vs.60).aspx)ransaction management statements. If you want to have simultaneous transactions with overlapping, non-nested scopes, you can create additional rdoEnvironment objects to contain the concurrent transactions.

Note You can use SQL action queries that contain transaction statements. For example, with Microsoft SQL Server, you can use SQL statements like BEGIN TRANSACTION, COMMIT TRANSACTION, or ROLLBACK TRANSACTION. This technique supports nested transactions which may not be supported by the [ODBC driver](https://msdn.microsoft.com/en-us/library/aa443530(v=vs.60).aspx).

If you close an rdoEnvironment object without saving or rolling back any pending transactions, the transactions are automatically rolled back.

No error occurs If you use the **CommitTrans** or **RollbackTrans** method without first using the **BeginTrans** method.

Some databases may not support transactions, in which case the Transactions property of the rdoConnection object or rdoResultset object is False. To make sure that the database supports transactions, check the value of the Transactions property of the rdoConnection object before using the BeginTrans method. If you are using an rdoResultset object based on more than one database, check the Transactions property of the rdoResultset object. If the rdoConnection or rdoResultset doesnt support transactions, the methods are ignored and no error occurs.

# Visual Basic: Winsock Control

Visual Studio 6.0

# Bind Method

[See Also E](https://msdn.microsoft.com/en-us/library/aa227988(v=vs.60).aspx)xample [Applies To](https://msdn.microsoft.com/en-us/library/aa228119(v=vs.60).aspx)

Specifies the LocalPort and LocalIP to be used for TCP connections. Use this method if you have multiple protocol adapters.

### Syntax

*object.Bind LocalPort, LocalIP*

The **Bind** method syntax has these parts

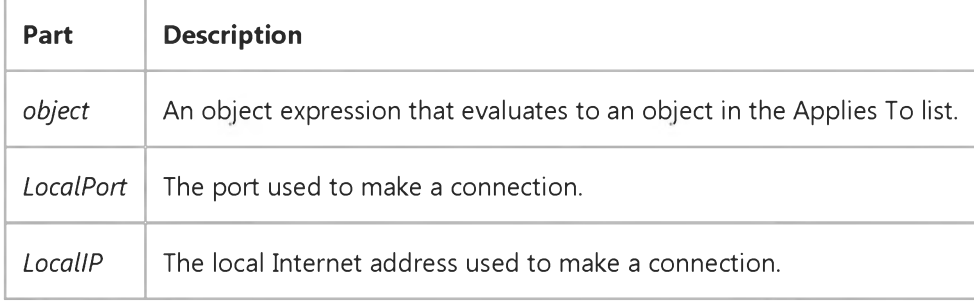

### Remarks

You must invoke the **Bind** method before invoking the Listen method.

# Visual Basic for Applications Reference

Visual Studio 6.0

### BuildPath Method

See Also Example Applies To Specifics

### Description

Appends a name to an existing path.

### **Syntax**

*object.*BuildPath(path, *name)*

The **BuildPath** method syntax has these parts:

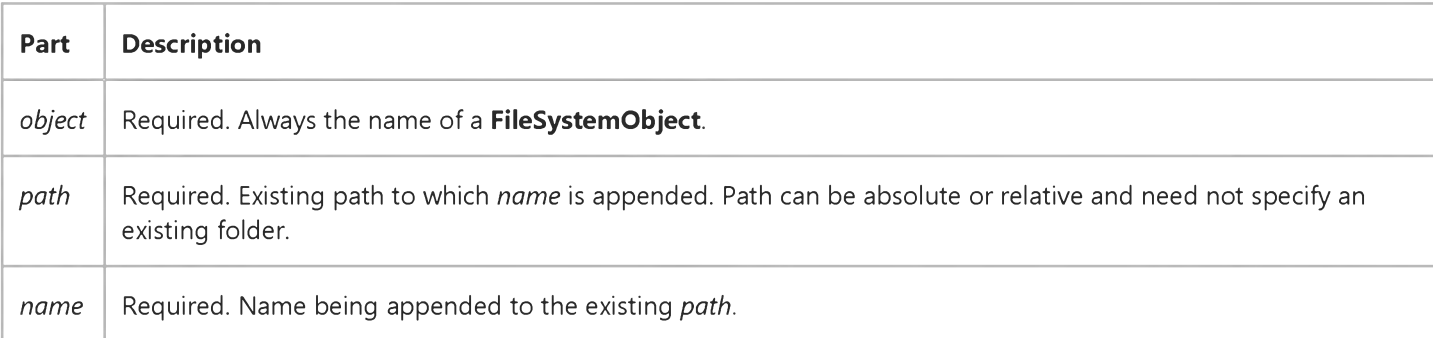

### Remarks

The **BuildPath** method inserts an additional path separator between the existing path and the name, only if necessary.

# Visual Basic: RDO Data Control

Visual Studio 6.0

# Cancel Method (Remote Data)

### [See Also E](https://msdn.microsoft.com/en-us/library/aa240033(v=vs.60).aspx)xample [Applies To](https://msdn.microsoft.com/en-us/library/aa240032(v=vs.60).aspx)

Cancels the processing of [a query](https://msdn.microsoft.com/en-us/library/aa240771(v=vs.60).aspx) running i[n asynchronous m](https://msdn.microsoft.com/en-us/library/aa443281(v=vs.60).aspx)ode, or cancels any pending results against the specified RDO object.

### Syntax

### *object.Cancel*

The *object* placeholder represents a[n object expression t](https://msdn.microsoft.com/en-us/library/aa443520(v=vs.60).aspx)hat evaluates to an object in the Applies To list.

### Remarks

The Cancel method *requests* that the remote [data source](https://msdn.microsoft.com/en-us/library/aa443324(v=vs.60).aspx) stop work on a pending asynchronous query or cancels any pending results. In some cases, it might not be possible to cancel an operation once it is started, and in other cases it might be possible to cancel the operation, but part of its steps might have already been completed.

In situations where you need to create [a result set](https://msdn.microsoft.com/en-us/library/aa443237(v=vs.60).aspx), but do not want to wait until the query engine completes the operation, you can use the rdAsyncEnable option with the OpenResultset or Execute method. This option returns control to your application as soon as the operation is initiated, but before the first [row](https://msdn.microsoft.com/en-us/library/aa241004(v=vs.60).aspx) is ready for processing. This gives you an opportunity to execute other code while the query is executed. If you need to stop this operation before it is completed, use the **Cancel** method against the object being created.

The Cancel method can also be used against an rdoConnection object when you use the rdAsyncEnable option to request an asynchronous connection. In this case the attempt to connect to the remote server is abandoned.

You can also use the Cancel method against a synchronous rdoResultset or rdoQuery object to flush remaining result set rows and release resources committed to the query and rdoResultset.

If you use the Cancel method against rdoResultset objects that have multiple result sets pending, *all* result sets are flushed. To simply cancel the *current* set of results and begin processing the next set, use the MoreResults method.

Note Using the Cancel method against an executing [action query](https://msdn.microsoft.com/en-us/library/aa443277(v=vs.60).aspx) might have unpredictable results. If the query is performing an operation that affects a number of rows, some of the rows might be changed, while others are not. For example, if you execute an action query containing a[n SQL](https://msdn.microsoft.com/en-us/library/aa241026(v=vs.60).aspx) UPDATE statement and use the **Cancel** method before the operation is complete, an indeterminate number of rows are updated leaving others unchanged. If you intend to use the Cancel method against this type of action query, it is recommended that you use transaction methods to rollback or commit partially completed operations.

# Visual Basic: Internet Control

Visual Studio 6.0

# Cancel Method

See Also Example Applies To

Cancels the current request and closes any connections currently established.

### Syntax

### *object.Cancel*

The *object* placeholder represents an object expression that evaluates to an object in the Applies To list.

### Return Value

None

### Visual Basic Reference

Visual Studio 6.0

# CancelAsyncRead Method

[See Also E](https://msdn.microsoft.com/en-us/library/aa277589(v=vs.60).aspx)xample [Applies To](https://msdn.microsoft.com/en-us/library/aa240732(v=vs.60).aspx)

Cancels an asynchronous data request.

### Syntax

ob/ect.CancelAsyncRead *[PropertyName]*

The **CancelAsyncRead** method syntax has these parts:

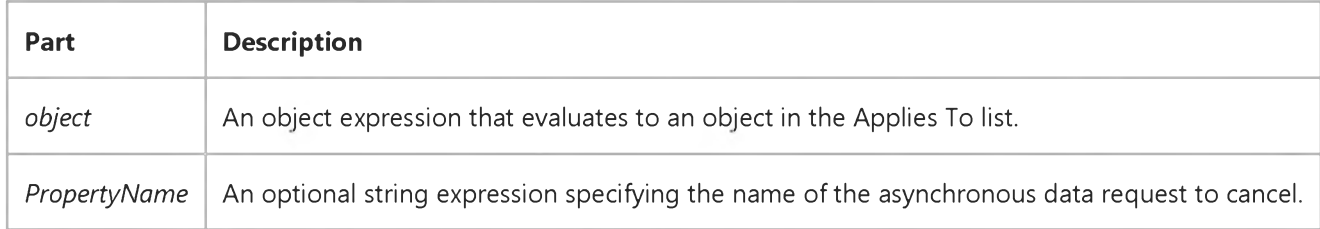

#### **Remarks**

Only the asynchronous data read request specified by *PropertyName* is canceled; all others continue normally.

The value in *PropertyName* specifies the particular asynchronous data read request to cancel, and should match the value given in a previous AsyncRead method invocation. If *PropertyName* is not given, then the last AsyncRead method invocation that did not give a *PropertyName* will be canceled.

# Visual Basic: RDO Data Control

Visual Studio 6.0

# CancelBatch Method (Remote Data)

[See Also E](https://msdn.microsoft.com/en-us/library/aa240030(v=vs.60).aspx)xample [Applies To](https://msdn.microsoft.com/en-us/library/aa262769(v=vs.60).aspx)

Cancels all uncommitted changes in the local cursor (used in batch mode).

### Syntax

ob/ect.CancelBatch *(SingleRow)*

The **CancelBatch** method syntax has these parts:

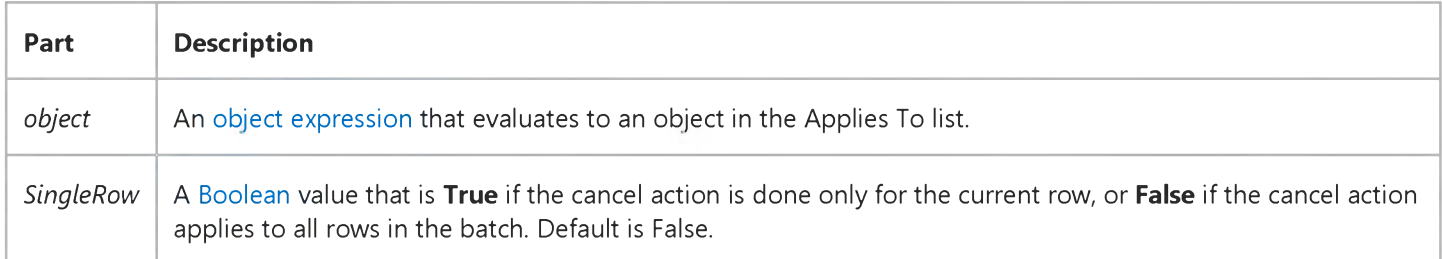

### **Remarks**

The CancelBatch method cancels all uncommitted changes in the local cursor, and reverts the data back to the state it was when originally fetched from the database. Note that this method does not refresh the data by re-querying the server like the Refresh method does instead it just discards changes made in the local cursor that have not already been sent in a batch update operation.

When you use the **CancelUpdate** method, only the current rows changes are rolled back to the state prior to execution of the last **Update** method.

Batch updates are used whenever you open a connection using the Client Batch cursor library (rdUseClientBatch). In this case, each time you use the Update or UpdateRow methods, the local rdoResultset is updated, but the base database tables are not changed. The **BatchUpdate** method is used to update the base database table(s) with any information changed since the rdoResultset was last created or synchronized with the BatchUpdate command.

The BatchUpdate method updates the BatchCollisionRows property to include a bookmark for each row that failed to update collided with an existing row that has data more current than the rdoResultset object as it existed when first read. The BatchCollisionCount property indicates how many collisions occurred during the batch update process.

# Visual Basic: RDO Data Control

Visual Studio 6.0

# CancelUpdate Method (Remote Data)

[See Also](https://msdn.microsoft.com/en-us/library/aa240031(v=vs.60).aspx) [Example](https://msdn.microsoft.com/en-us/library/aa262780(v=vs.60).aspx) [Applies To](https://msdn.microsoft.com/en-us/library/aa262769(v=vs.60).aspx)

Cancels any pending updates to an rdoResultset object.

### Syntax

### object.CancelUpdate

The *object* placeholder represents a[n object expression t](https://msdn.microsoft.com/en-us/library/aa443520(v=vs.60).aspx)hat evaluates to an object in the Applies To list.

### **Remarks**

The CancelUpdate method flushes the [copy buffer](https://msdn.microsoft.com/en-us/library/aa443296(v=vs.60).aspx) and cancels any pending updates from an Edit or AddNew operation. For example, if a user invokes the Edit or AddNew method and hasnt yet invoked the Update method, CancelUpdate cancels any changes made after Edit or AddNew was invoked. Any information in the copy buffer is lost that is, any changes made to th[e row](https://msdn.microsoft.com/en-us/library/aa241004(v=vs.60).aspx) after the **Edit** or **AddNew** methods are invoked, are flushed.

Use the **EditMode** property to determine if there is a pending operation that can be canceled.

If the CancelUpdate method is used before using the Edit or AddNew methods or when the EditMode property is set to rdEditNone, the method is ignored.

Note Using the CancelUpdate method has the same effect as moving to another row without using the Update method, except that the [current row](https://msdn.microsoft.com/en-us/library/aa443298(v=vs.60).aspx) doesnt change, and various properties, such as **BOF** and **EOF**, arent updated.

# Visual Basic: RDO Data Control

### AddNew, Update, CancelUpdate Method Example

The following example illustrates use of the **AddNew** method to add new rows to a base table. This example assumes that you have read-write access to the table, that the column data provided meets the rules and other constraints associated with the table, and there is a unique index on the table. The data values for the operation are taken from three TextBox controls on the form. Note that the unique key for this table is not provided here as it is provided automatically it is an *identity* column.

Option Explicit Dim er As rdoError Dim cn As New rdoConnection Dim qy As New rdoQuery Dim rs As rdoResultset Dim col As rdoColumn Private Sub AddNewJob\_Click() On Error GoTo ANEH With rs .AddNew !job\_desc = JobDescription !min\_lvl = MinLevel !max\_lvl = MaxLevel .Update End With Exit Sub UpdateFailed: MsgBox "Update did not suceed." rs.CancelUpdate Exit Sub A NEH: Debug.Print Err, Error For Each er In rdoErrors Debug.Print er Next Resume UpdateFailed End Sub Private Sub Form\_Load() cn.CursorDriver = rdUseOdbc cn.Connect = "uid=;pwd=;server=sequel;" \_ & "driver={SQL Server};database=pubs;dsn=; cn.EstablishConnection With qy .Name = "JobsQuery" .SQL = "Select \* from Jobs"

```
.RowsetSize = 1 
   Set .ActiveConnection = cn 
  Set rs = .OpenResultset(rdOpenKeyset, 
      rdConcurRowver)
   Debug.Print rs.Updatable 
End With
```
Exit Sub End Sub

# Visual Basic Reference

Visual Studio 6.0

### CanPropertyChange Method

See Also Example [Applies To](https://msdn.microsoft.com/en-us/library/aa240733(v=vs.60).aspx)

Asks the container if a property bound to a data source can have its value changed. The CanPropertyChange method is most useful if the property specified in *PropertyName* is bound to a data source.

### Syntax

ob/ect.CanPropertyChange *PropertyName*

The **CanPropertyChange** method syntax has these parts:

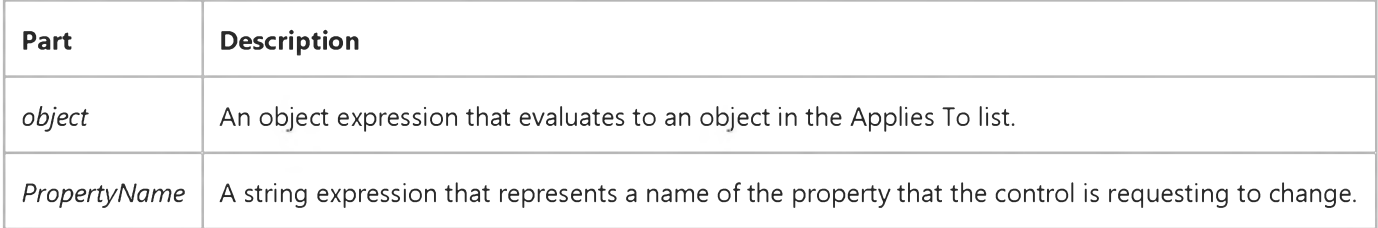

### Return values

The possible return values for CanPropertyChange are:

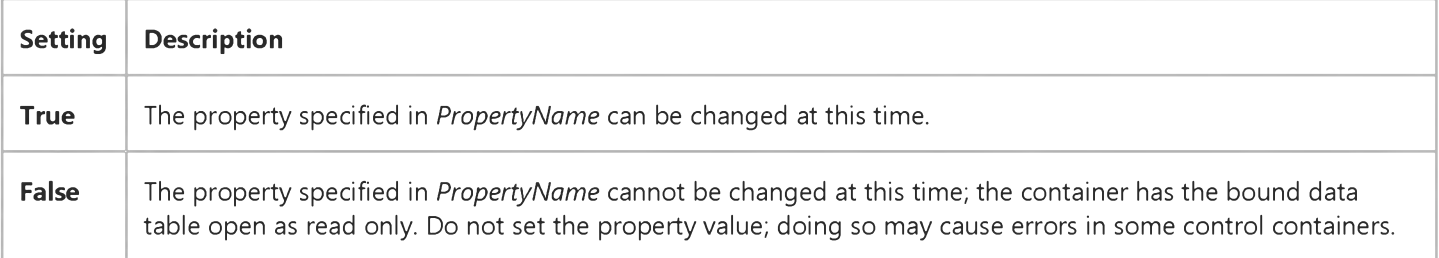

#### **Remarks**

The control should always call **CanPropertyChange** before changing the value of a property that can be data-bound.

Note At present, CanPropertyChange always returns True in Visual Basic, even if the bound field is read-only in the data source. Visual Basic doesnt raise an error when the control attempts to change a read-only field; it just doesnt update the data source.

As an example, the following code shows how the CanPropertyChange method is used:

```
Public Property Let Address(ByVal cValue As String) 
   If CanPropertyChange("Address") Then 
      m Address = cValue
      PropertyChanged "Address"
   End If
End Property
```
### Visual Basic: DataGrid Control

Visual Studio 6.0

### CaptureImage Method

[See Also E](https://msdn.microsoft.com/en-us/library/aa260214(v=vs.60).aspx)xample Applies To

Returns a captured image of the grid's display in its current state.

### Syntax

### *object.* CaptureImage

The *object* placeholder represents an object expression that evaluates to an object in the Applies To list.

### **Remarks**

Use the **CaptureImage** method to retrieve a snapshot of the grid.

The following code uses the CaptureImage method to assign a snapshot of a DataGrid control to a PictureBox control.

Picturel.Picture = DataGridl.Capturelmage

Note The CaptureImage method retrieves the image as a metafile typed image. Therefore, the image will resize to the size of its container.

# Visual Basic: DataGrid Control

Visual Studio 6.0

# CellText Method

### [See Also](https://msdn.microsoft.com/en-us/library/aa259971(v=vs.60).aspx) [Example](https://msdn.microsoft.com/en-us/library/aa227173(v=vs.60).aspx) [Applies To](https://msdn.microsoft.com/en-us/library/aa259968(v=vs.60).aspx)

Returns a formatted text value from a DataGrid control cell. Doesn't support named arguments.

### Syntax

*object.CellText bookmark*

The **CellText** method syntax has these parts:

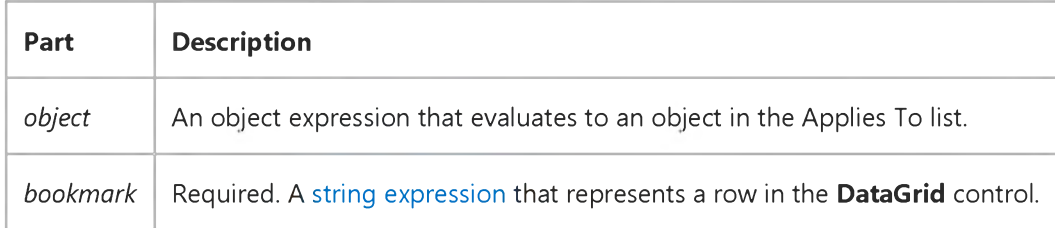

### **Remarks**

The CellText method returns a formatted string representation of the data in the current column for the row specified by the *bookmark* value. Using the CellText method is similar to accessing the Text property, except you can select a specific row from which to retrieve the value.

The value returned by the **CellText** method is derived from the Text property by applying the formatting as specified by the NumberFormat property of the Column object.

When using the CellText method, use the Columns collection to specify the specific column of the DataGrid control and set the *bookmark* argument to a specific row.

Using the **CellText** method to extract information from a cell doesn't affect the current selection.

# Visual Basic: DataGrid Control

### CellText Method Example

This examples gets information from the top and bottom rows and displays it in a label.

```
Sub DataGrid1_Scroll (Cancel As Integer)
  Dim TopRow, BottomRow
  TopRow = DataGrid1.Columns(1).CellText(DataGrid1.FirstRow) 
  BottomRow = DataGrid1.Columns(1).CellText(DataGrid1.RowBookmark _
    (DataGrid1.VisibleRows - 1))
  Label1.Caption = "Records " & TopRow & " to " \& _
   BottomRow & " are currently displayed."
End Sub
```
# Visual Basic: DataGrid Control

Visual Studio 6.0

# CellValue Method

### [See Also](https://msdn.microsoft.com/en-us/library/aa259979(v=vs.60).aspx) [Example](https://msdn.microsoft.com/en-us/library/aa227185(v=vs.60).aspx) [Applies To](https://msdn.microsoft.com/en-us/library/aa259974(v=vs.60).aspx)

Returns a raw data value in a column for a specified row in a DataGrid control. Doesn't support named arguments.

### Syntax

*object.CellValue bookmark*

The **CellValue** method syntax has these parts:

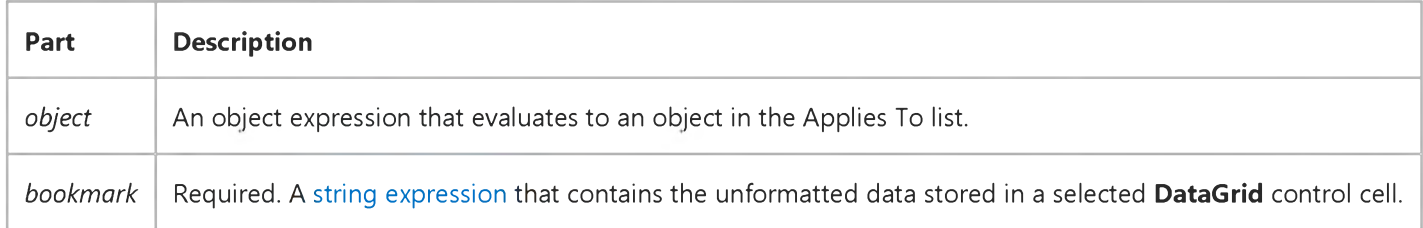

### **Remarks**

When using the CellValue method, use the Columns collection to specify the specific column of the DataGrid control and set the *bookmark* argument to a specific row.

Using the CellValue method returns the same value as the Value property setting of the current Column object, except that you can specify a specific row in the DataGrid control to reference.

Using the **CellValue** method to extract information from a cell doesn't affect the current selection.

# Visual Basic: DataGrid Control

### CellValue Method Example

This example retrieves all the values in a given column from the selected range of rows and loads them into an array for later use.

```
Sub Command1_Click ()
   Dim I
   ReDim CalcArray (0 to DataGrid1.SelBookmarks.Count - 1)
   For I = 0 to DataGrid1.SelBookmarks.Count -1 
   ' Puts the value of the current row in the selected row 
   ' array into corresponding CalcArray cell.
      CalcArray(I) =DataGrid1.Columns(1).CellValue(DataGrid1.SelBookmarks(I)) 
   Next I 
End Sub
```
# Visual Basic: DataGrid Control

### CellValue Method Example

This example retrieves all the values in a given column from the selected range of rows and loads them into an array for later use.

```
Sub Command1_Click ()
   Dim I
   ReDim CalcArray (0 to DataGrid1.SelBookmarks.Count - 1)
   For I = 0 to DataGrid1.SelBookmarks.Count -1 
   ' Puts the value of the current row in the selected row 
   ' array into corresponding CalcArray cell.
      CalcArray(I) =DataGrid1.Columns(1).CellValue(DataGrid1.SelBookmarks(I)) 
   Next I 
End Sub
```
# Visual Basic Reference

Visual Studio 6.0

# Circle Method

[See Also](https://msdn.microsoft.com/en-us/library/aa230480(v=vs.60).aspx) [Example](https://msdn.microsoft.com/en-us/library/aa230479(v=vs.60).aspx) [Applies To](https://msdn.microsoft.com/en-us/library/aa443134(v=vs.60).aspx)

Draws a circle, ellipse, or arc on an object.

### Syntax

*object.Circle* [Step] *(x,* y), *radius, [color, start, end, aspect]*

The Circle method syntax has the following object qualifier and parts:

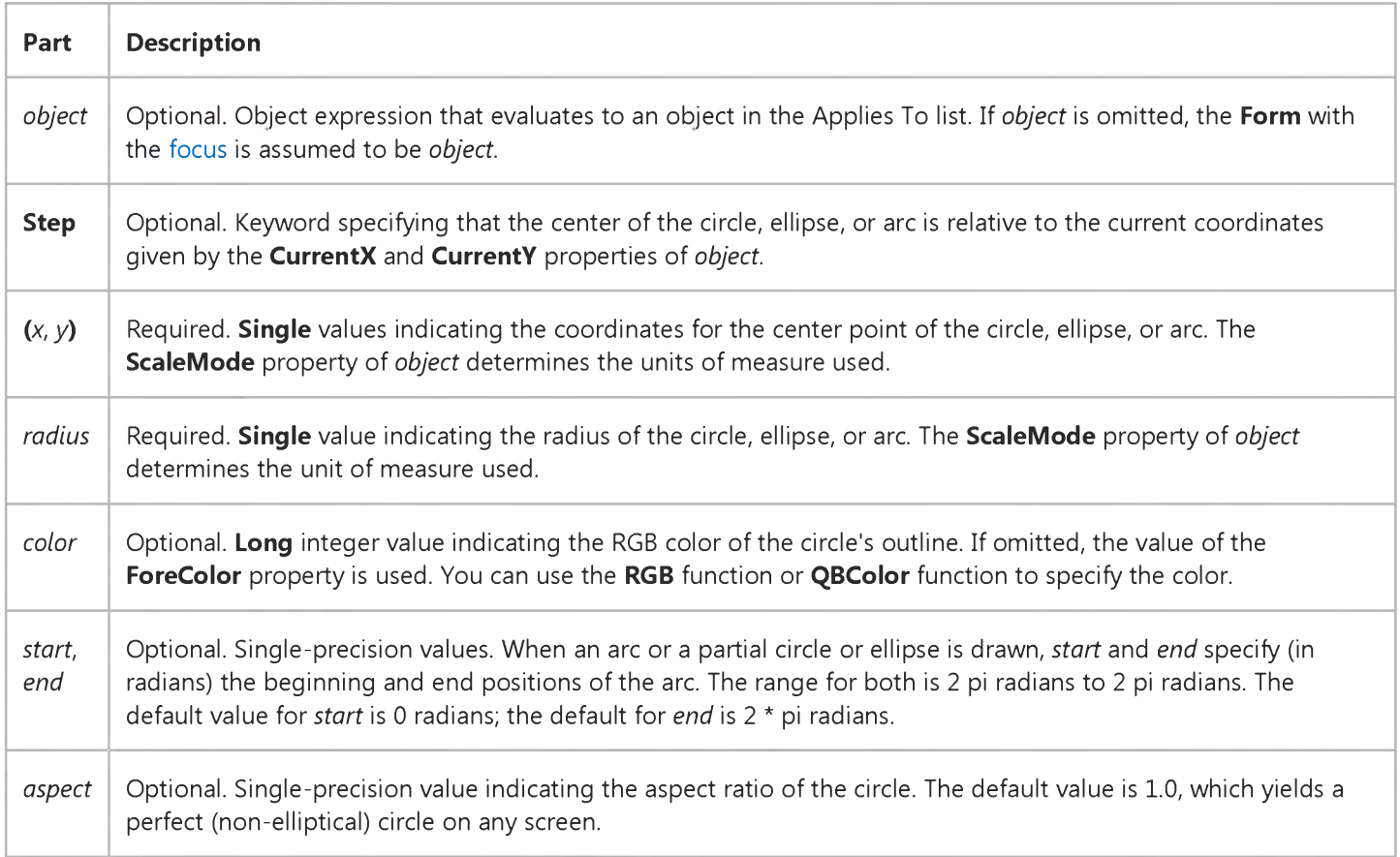

### Remarks

To fill a circle, set the FillColor and FillStyle properties of the object on which the circle or ellipse is drawn. Only a closed figure can be filled. Closed figures include circles, ellipses, or pie slices (arcs with radius lines drawn at both ends).

When drawing a partial circle or ellipse, if *start* is negative, Circle draws a radius to *start,* and treats the angle as positive; if *end* is negative, Circle draws a radius to *end* and treats the angle as positive. The Circle method always draws in a counter-

clockwise (positive) direction.

The width of the line used to draw the circle, ellipse, or arc depends on the setting of the **DrawWidth** property. The way the circle is drawn on the background depends on the setting of the **DrawMode** and **DrawStyle** properties.

When drawing pie slices, to draw a radius to angle 0 (giving a horizontal line segment to the right), specify a very small negative value for *start,* rather than zero.

You can omit an argument in the middle of the syntax, but you must include the argument's comma before including the next argument. If you omit an optional argument, omit the comma following the last argument you specify.

When Circle executes, the CurrentX and CurrentY properties are set to the center point specified by the arguments.

This method cannot be used in an **WithEnd With** block.

# Visual Basic Reference

# Circle Method Example

This example uses the Circle method to draw a number of concentric circles in the center of a form. To try this example, paste the code into the General section of a form. Then press F5 and click the form.

```
Sub Form_Click ()
  Dim CX, CY, Radius, Limit ' Declare variable.
  ScaleMode = 3 ' Set scale to pixels.
  CX = ScaleWidth / 2 ' Set X position.
  CY = ScaleHeight / 2 ' Set Y position.
  If CX > CY Then Limit = CY Else Limit = CXFor Radius = 0 To Limit ' Set radius.
     Circle (CX, CY), Radius,RGB(Rnd * 255, Rnd * 255, Rnd * 255) 
  Next Radius 
End Sub
```
# Visual Basic Reference

Visual Studio 6.0

# Clear Method (ActiveX Controls)

[See Also E](https://msdn.microsoft.com/en-us/library/aa443167(v=vs.60).aspx)xample [Applies To](https://msdn.microsoft.com/en-us/library/aa240198(v=vs.60).aspx)

Removes all objects in a collection.

### Syntax

#### *object.Clear*

The *object* placeholder represents an object expression that evaluates to an object in the Applies To list.

#### **Remarks**

To remove only one object from a collection, use the Remove method.

# Visual Basic Reference

Visual Studio 6.0

### Clear Method (Clipboard, ComboBox, ListBox)

[See Also](https://msdn.microsoft.com/en-us/library/aa240736(v=vs.60).aspx) [Example](https://msdn.microsoft.com/en-us/library/aa244086(v=vs.60).aspx) [Applies To](https://msdn.microsoft.com/en-us/library/aa240735(v=vs.60).aspx)

Clears the contents of a ListBox, ComboBox, or the system Clipboard.

### Syntax

*object.Clear*

The *object* placeholder represents an object expression that evaluates to an object in the Applies To list.

### Remarks

A ListBox or ComboBox control bound to a Data control doesn't support the Clear method.

### Visual Basic Reference

### Clear Method Example

This example uses the **Clear** method to clear all items from a list box. To try this example, paste the code into the Declarations section of a form with a ListBox control named List1, and then press F5 and click the form.

```
Private Sub Form_Click ()
   Dim Entry, I, Msg ' Declare variables.
  Msg = "Choose OK to add 100 items to your list box."
  MsgBox Msg ' Display message.
   For I = 1 To 100 \cdot Count from 1 to 100.
      Entry = "Entry " & I ' Create entry.
     List1.AddItem Entry ' Add the entry.
  Next I
  Msg = "Choose OK to remove every other entry."
  MsgBox Msg ' Display message.
  For I = 1 To 50 ' Determine how to
     List1.RemoveItem I ' remove every other 
  Next I ' item.
  Msg = "Choose OK to remove all items from the list box."
  MsgBox Msg ' Display message.
   List1.Clear ' Clear list box.
End Sub
```
This example uses the **Clear** method to clear the **Clipboard** object. To try this example, paste the code into the Declarations section of a form, and then press F5 and click the form.

```
Private Sub Form_Click ()
   Const CF BITMAP = 2 ' Define bitmap format.
  Dim Msg ' Declare variable.
  On Error Resume Next ' Set up error handling.
  Msg = "Choose OK to load a bitmap onto the Clipboard."
  MsgBox Msg ' Display message.
  Clipboard.Clear ' Clear Clipboard.
  Clipboard.SetData LoadPicture("PAPER.BMP") ' Get bitmap.
   If Err Then
     Msg = "Can't find the .BMP file."
     MsgBox Msg ' Display error message.
     Exit Sub 
  End If
  Msg = "A bitmap is now on the Clipboard. Choose OK to copy "
  Msg = Msg & "the bitmap from the Clipboard to the form."
  MsgBox Msg ' Display message.
  Picture = Clipboard.GetData() ' Copy from Clipboard.
  Msg = "Choose OK to clear the picture."
  MsgBox Msg ' Display message.
   Picture = LoadPicture() ' Clear picture.
End Sub
```

```
© 2018 Microsoft
```
# Visual Basic Reference

Visual Studio 6.0

# Clear Method (DataObject Object)

See Also Example [Applies To](https://msdn.microsoft.com/en-us/library/aa267196(v=vs.60).aspx)

Deletes the contents of the DataObject object.

### Syntax

*object.Clear*

The *object* placeholder represents an object expression that evaluates to an object in the Applies To list.

### Remarks

This method is available only for component drag sources. If Clear is called from a component drop target, an error is generated.

Most components support manual OLE drag and drop events, and some support automatic OLE drag and drop events.

# Visual Basic: MSFlexGrid/MSHFlexGrid Controls

Visual Studio 6.0

# Clear Method (MSHFlexGrid)

### [See Also](https://msdn.microsoft.com/en-us/library/aa228892(v=vs.60).aspx) [Example](https://msdn.microsoft.com/en-us/library/aa228877(v=vs.60).aspx) [Applies To](https://msdn.microsoft.com/en-us/library/aa228097(v=vs.60).aspx)

Clears the contents of the MSHFlexGrid. This includes all text, pictures, and cell formatting. This method does not affect the number of rows and columns within the MSHFlexGrid.

### Syntax

*object.Clear*

The **Clear** method syntax has one part:

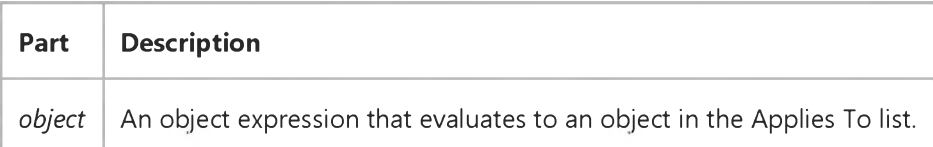

### Remarks

To remove cells instead of just clearing them, use the RemoveItem method on each row to be removed.

# Visual Basic: MSFlexGrid/MSHFlexGrid Controls

# Clear Method (MSHFlexGrid) Example

The following code places "Flex" into the current cell whenever the user clicks on a cell. When the user double-clicks, it clears the **MSHFlexGrid**. To run the program, press F5.

Note If you are using the MSFlexGrid, substitute "MSHFlexGrid1" with "MSFlexGrid1."

```
Private Sub Form1_Load () 
   MSHFlexGridl.Rows =8 
   MSHFlexGridl.Cols =5 
End Sub
Private Sub MSHFlexGrid1_Click ()
   ' Put text in current cell. 
   MSHFlexGrid1.Text ="Flex"
End Sub
Private Sub MSHFlexGrid1.DblClick () 
   MSFlexGrid1.Clear 
End Sub
```
# Visual Basic: RDO Data Control

Visual Studio 6.0

# Clear Method (Remote Data)

[See Also E](https://msdn.microsoft.com/en-us/library/aa262757(v=vs.60).aspx)xample [Applies To](https://msdn.microsoft.com/en-us/library/aa262757(v=vs.60).aspx)

Clears all members from the rdoErrors collection.

### Syntax

*object.Clear*

The *object* placeholder represents a[n object expression t](https://msdn.microsoft.com/en-us/library/aa443520(v=vs.60).aspx)hat evaluates to an object in the Applies To list.

### **Remarks**

Use this method to remove all rdoError objects from the rdoErrors collection.

Generally, it is unnecessary to clear the rdoErrors collection because it is automatically cleared when the first error occurs after initiating a new operation. Use the **Clear** method in cases where you need to clear the rdoErrors collection manually, for example if you wish to clear errors that have already been processed.

# Visual Basic for Applications Reference

Visual Studio 6.0

# Clear Method

[See Also](https://msdn.microsoft.com/en-us/library/aa443802(v=vs.60).aspx) [Example](https://msdn.microsoft.com/en-us/library/aa265013(v=vs.60).aspx) [Applies To](https://msdn.microsoft.com/en-us/library/aa443801(v=vs.60).aspx) Specifics

Clears al[l property](https://msdn.microsoft.com/en-us/library/aa172196.aspx) settings of the Err object.

### Syntax

### *object.Clear*

The *object* is always the Err object.

### **Remarks**

Use Clear to explicitly clear the Err object after an error has been handled, for example, when you use deferred error handling with On Error Resume Next. The Clear method is called automatically whenever any of the following [statements](https://msdn.microsoft.com/en-us/library/aa212247.aspx) is executed:

- Any type of Resume statement
- Exit Sub, Exit Function, Exit Property
- Any On Error statement

Note The On Error Resume Next construct may be preferable to On Error GoTo when handling errors generated during access to other objects. Checking Err after each interaction with an object removes ambiguity about which object was accessed by the code. You can be sure which object placed the error code in Err.Number, as well as which object originally generated the error (the object specified in Err.Source).

### Visual Basic for Applications Reference

### **Clear Method Example**

This example uses the Err object's Clear method to reset the numeric properties of the Err object to zero and its string properties to zero-length strings. If Clear were omitted from the following code, the error message dialog box would be displayed on every iteration of the loop (after an error occurs) whether or not a successive calculation generated an error. You can single-step through the code to see the effect.

```
Dim Result(10) As Integer ' Declare array whose elements 
         ' will overflow easily.
Dim indx
On Error Resume Next ' Defer error trapping.
Do Until indx = 10
   ' Generate an occasional error or store result if no error. 
   Result(int) = Rnd * indx * 20000If Err.Number <> 0 Then
      MsgBox Err, , "Error Generated: ", Err.HelpFile, Err.HelpContext 
      Err.Clear ' Clear Err object properties.
   End If
   indx = indx + 1Loop
```
# Visual Basic: DataGrid Control

Visual Studio 6.0

# ClearFields Method

[See Also E](https://msdn.microsoft.com/en-us/library/aa260216(v=vs.60).aspx)xample [Applies To](https://msdn.microsoft.com/en-us/library/aa260534(v=vs.60).aspx)

Restores the default grid layout.

### Syntax

ob/ect.ClearFields

The *object* placeholder represents an object expression that evaluates to an object in the Applies To list.

### **Remarks**

The ClearFields method restores the default grid layout (with two blank columns) so that subsequent ReBind operations will automatically derive new column bindings from the (possibly changed) data source. You can cancel the grid's automatic layout behavior by invoking the HoldFields method.

# Visual Basic: Windows Controls

Visual Studio 6.0

# ClearSel Method

[See Also E](https://msdn.microsoft.com/en-us/library/aa276265(v=vs.60).aspx)xample Applies To

Clears the current selection of a Slider control.

### Syntax

### object.ClearSel

The object placeholder represents an object expression that evaluates to a **Slider** control.

### **Remarks**

This method sets the SelStart property to the value of the Value property and sets the SelLength property to 0.
# Visual Basic: DataGrid Control

Visual Studio 6.0

### ClearSelCols Method

### [See Also E](https://msdn.microsoft.com/en-us/library/aa260218(v=vs.60).aspx)xample [Applies To](https://msdn.microsoft.com/en-us/library/aa260147(v=vs.60).aspx)

Deselects all columns in a split. If no columns are selected, then this method does nothing.

### Syntax

### ob/ect.ClearSelCols

The *object* placeholder represents an object expression that evaluates to an object in the Applies To list.

#### **Remarks**

If a grid contains multiple splits, then invoking its ClearSelCols method has the same effect as invoking the ClearSelCols method for the current split. The index of the current split is available through the DataGrid control's Split property.

Use the SelStartCol and SelEndCol properties to determine the current column selection range for a split.

# Visual Basic: MSFlexGrid/MSHFlexGrid Controls

Visual Studio 6.0

# ClearStructure Method (MSHFlexGrid)

SeeAlso Example [Applies To](https://msdn.microsoft.com/en-us/library/aa228851(v=vs.60).aspx)

Clears any mapping information from the MSHFlexGrid that regards the order and name of the displayed columns. This information may have been set at design time using the **Band** tab of the Property Pages dialog box or the Retrieve Structure command on the shortcut menu.

This method enables you to reset the MSHFlexGrid to a known state. If the user programmatically changes the underlying source of the MSHFlexGrid (and that source has a different structure), execute this method to properly display the data.

Syntax

object.ClearStructure

The **ClearStructure** method syntax has one part:

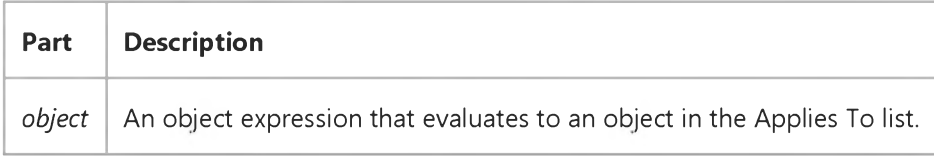

### **Remarks**

If the structure is changed without clearing the mapping information, the **MSHFlexGrid** attempts to display the new source with the existing mapping information. Only columns specified in the mapping information display data in the MSHFlexGrid. Other columns specified in the mapping information display but dont show any data.

# Visual Basic: Windows Controls

Visual Studio 6.0

# Close Method (Animation Control)

### [See Also E](https://msdn.microsoft.com/en-us/library/aa276315(v=vs.60).aspx)xample [Applies To](https://msdn.microsoft.com/en-us/library/aa276375(v=vs.60).aspx)

The Close method causes the Animation control to close the currently open AVI file. If there was no file loaded, Close does nothing, and no error is generated

#### Syntax

#### *object.Close*

The object placeholder represents an object expression that evaluates to an **Animation** control.

#### **Remarks**

To stop a file from playing, use the Stop method. However, if the Autoplay property is set to True, set Autoplay to False to stop the file from playing.

# Visual Basic for Applications Reference

Visual Studio 6.0

# Close Method

[See Also E](https://msdn.microsoft.com/en-us/library/aa241295(v=vs.60).aspx)xample [Applies To](https://msdn.microsoft.com/en-us/library/aa242724(v=vs.60).aspx) Specifics

### Description

Closes an open TextStream file.

### Syntax

*object.Close*

The *object* is always the name of a TextStream object.

# Visual Basic Reference

Visual Studio 6.0

# Close Method (OLE Container)

See Also Example [Applies To](https://msdn.microsoft.com/en-us/library/aa267228(v=vs.60).aspx)

Closes an object and terminates the connection to the application that provided the object.

### Syntax

### *object.Close*

The *object* is an object expression that evaluates to an object in the Applies To list.

#### **Remarks**

This method applies only to embedded objects and is equivalent to closing the object. It has no effect on linked objects.

# Visual Basic: RDO Data Control

Visual Studio 6.0

# Close Method (Remote Data)

[See Also E](https://msdn.microsoft.com/en-us/library/aa240035(v=vs.60).aspx)xample [Applies To](https://msdn.microsoft.com/en-us/library/aa240034(v=vs.60).aspx)

Closes an ope[n remote data object.](https://msdn.microsoft.com/en-us/library/aa240989(v=vs.60).aspx)

### Syntax

### *object.Close*

The *object* placeholder represents a[n object expression t](https://msdn.microsoft.com/en-us/library/aa443520(v=vs.60).aspx)hat evaluates to an object in the Applies To list.

### **Remarks**

Closing an open object removes it from the collection of like objects except for the **rdoConnection** object. For example, using the Close method on an rdoResultset removes it from the rdoResultsets collection. However, using the Close method on the rdoConnection object, simply closes and discards any subordinate objects (like rdoResultset or rdoQuery objects) but does not remove it from the **rdoConnections** collection.

Closing the rdoConnection object also releases its parent rdoEnvironment object. Any attempt to close the default [environment rdoEnvironments\(0\) is ignored. Unlike](https://msdn.microsoft.com/en-us/library/aa443329(v=vs.60).aspx) [DAO](https://msdn.microsoft.com/en-us/library/aa443301(v=vs.60).aspx)[, RDO collection members cannot be removed with the Del](https://msdn.microsoft.com/en-us/library/aa443329(v=vs.60).aspx)ete method.

If you try to close an **rdoConnection** object while any **rdoResultset** objects are open, or if you try to close an rdoEnvironment object while any rdoConnection objects belonging to that specific rdoEnvironment are open, those rdoResultset objects are closed and any pending updates or edits are rolled back.

If the rdoConnection object is defined outside the [scope](https://msdn.microsoft.com/en-us/library/aa241007(v=vs.60).aspx) of the procedure, and you exit the procedure without closing it, the rdoConnection object remains open until it is explicitly closed or the module in which it is defined is out of scope. Any rdoResultset or rdoQuery objects that are opened against the rdoConnection remain open until explicitly closed. Once all [result sets a](https://msdn.microsoft.com/en-us/library/aa443237(v=vs.60).aspx)re closed on an rdoConnection that is no longer in scope, the rdoConnection is closed.

If *object* is already closed when you use Close, a trappable error is triggered.

Note Using the Close method against an executin[g action query](https://msdn.microsoft.com/en-us/library/aa443277(v=vs.60).aspx) might have unpredictable results. If the query is performing an operation that affects a number of rows, some of the rows might be changed, while others are not. For example, if you execute an action query containing a[n SQL](https://msdn.microsoft.com/en-us/library/aa241026(v=vs.60).aspx) UPDATE statement and use the Close method before the operation is complete, an indeterminate number of rows are updated leaving others unchanged. If you intend to use the Close method against this type of action query, it is recommended that you use transaction methods to roll back or commit partially completed operations.

# Visual Basic Extensibility Reference

Visual Studio 6.0

# Close Method (VBA Add-In Object Model)

[See Also](https://msdn.microsoft.com/en-us/library/aa443220(v=vs.60).aspx) [Example](https://msdn.microsoft.com/en-us/library/aa443943(v=vs.60).aspx) [Applies To](https://msdn.microsoft.com/en-us/library/aa443987(v=vs.60).aspx) Specifics

Closes and destroys a window.

### Syntax

### *object.Close*

The *object* placeholder is an object expression that evaluates to an object in the Applies To list.

### Remarks

The following types of windows respond to the **Close** method in different ways:

- For a window that is a code pane, **Close** destroys the code pane.
- For a window that is a designer, **Close** destroys the contained designer.
- For windows that are always available on the View menu, Close hides the window.

# Visual Basic Extensibility Reference

### **Close Method Example**

The following example uses the Close method to close a specified member of the Windows collection.

Application.VBE.Windows(9).Close

# Visual Basic: Winsock Control

Visual Studio 6.0

# Close Method (Winsock Control)

[See Also E](https://msdn.microsoft.com/en-us/library/aa228032(v=vs.60).aspx)xample [Applies To](https://msdn.microsoft.com/en-us/library/aa228119(v=vs.60).aspx)

Closes a TCP connection or a listening socket for both client and server applications.

### Syntax

### *object.Close*

The *object* placeholder represents an object expression that evaluates to an object in the Applies To list.

#### Arguments

None

### Return Value

Void

# Visual Basic Reference

Visual Studio 6.0

### Cls Method

[See Also](https://msdn.microsoft.com/en-us/library/aa240738(v=vs.60).aspx) [Example](https://msdn.microsoft.com/en-us/library/aa244089(v=vs.60).aspx) [Applies To](https://msdn.microsoft.com/en-us/library/aa240737(v=vs.60).aspx)

Clears graphics and text generated a[t run time f](https://msdn.microsoft.com/en-us/library/aa172352.aspx)rom a Form or PictureBox.

#### Syntax

### *object.CIs*

The *object* placeholder represents an object expression that evaluates to an object in the Applies To list. If *object* is omitted, the Form with the [focus i](https://msdn.microsoft.com/en-us/library/aa211435.aspx)s assumed to be *object.*

#### **Remarks**

Cls clears text and graphics generated at run time by graphics and printing statements. Backgroun[d bitmaps](https://msdn.microsoft.com/en-us/library/aa219983.aspx) set using the Picture property and controls placed on a Form at design time aren't affected by Cls. Graphics and text placed on a Form or PictureBox while the AutoRedraw property is set to True aren't affected if AutoRedraw is set to False before Cls is invoked. That is, you can maintain text and graphics on a Form or PictureBox by manipulating the AutoRedraw property of the object you're working with.

After Cls is invoked, the CurrentX and CurrentY properties of *object* are reset to 0.

# Visual Basic Reference

### Cls Method Example

This example uses the CIs method to delete printed information from a form. To try this example, paste the code into the Declarations section of a form, and then press F5 and click the form.

```
Private Sub Form_Click ()
   Dim Msg ' Declare variable.
   AutoRedraw = -1 ' Turn on AutoRedraw.
   ForeColor = QBColor(15) ' Set foreground to white.
   BackColor = QBColor(l) ' Set background to blue.
   FillStyle = 7 ' Set diagonal crosshatch.
   Line (0, 0)-(ScaleWidth, ScaleHeight), , B ' Put box on form.
  Msg = "This is information printed on the form background."
   CurrentX = ScaleWidth / 2 - TextWidth(Msg) / 2 ' Set X position.
   CurrentY = 2 * TextHeight(Msg) ' Set Y position.
   Print Msg ' Print message to form.
  Msg = "Choose OK to clear the information and background "
  Msg = Msg & "pattern just displayed on the form."
  MsgBox Msg ' Display message.
   Cls ' Clear form background.
End Sub
```
# Visual Basic: DataGrid Control

Visual Studio 6.0

### ColContaining Method

### [See Also](https://msdn.microsoft.com/en-us/library/aa259982(v=vs.60).aspx) [Example](https://msdn.microsoft.com/en-us/library/aa227227(v=vs.60).aspx) Applies To

Returns the ColIndex value of the DataGrid control column containing the specified coordinate (X) value. Doesn't support named arguments.

### Syntax

ob/ect.ColContainmg *coordinate*

The **ColContaining** method syntax has these parts:

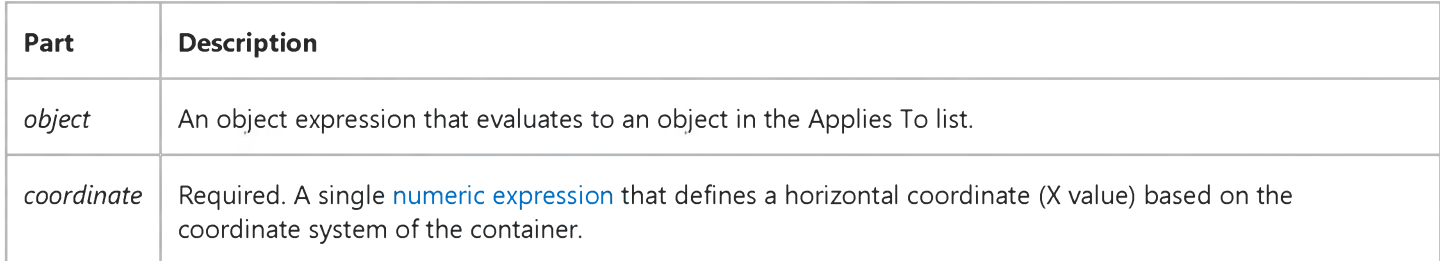

### Remarks

The ColContaining method returns a number that corresponds to one of the column indexes of the control specified by *object.* This number ranges from 0 to 1 less than the setting of the Count property of the Columns collection (0 to **Columns.Count** - 1). This method is useful when working with mouse and drag events when you are trying to determine where the user clicked or dropped another control in terms of a column of the **DataGrid** control.

If *coordinate* is outside of the coordinate system of the container, a trappable error occurs.

Note The ColContaining method returns the ColIndex of the column indicated, not the visible column. If *coordinate* falls in the first visible column, but two columns have been scrolled off the left side of the control, the ColContaining method returns 2.

# Visual Basic: DataGrid Control

# RowContaining, ColContaining Method Example

This example saves the value of the cell where the user began a drag method.

```
Dim SaveValue
Sub DataGrid1_MouseDown (Button As Integer, Shift As Integer, _
X As Single, Y As Single)
   Dim RowValue, ColValue
   ' Get the value of the row and column that the mouse is over 
   RowValue = DataGrid1.RowContainer(Y)ColValue = DataGrid1.ColContainer(X)' If the values are both valid, save the text of the cell and 
   ' begin dragging.
   If RowValue > 0 And RowValue < DataGrid1.VisibleRows And _ 
    ColValue > 0 And ColValue < DataGrid1.VisibleCols Then 
      SaveValue = DataGrid1.Columns(ColValue). _
     CellValue(DataGrid1.RowBookmark(RowValue))
      DataGrid1.Drag 1 
   End If 
End Sub
```
# Visual Basic: MSFlexGrid/MSHFlexGrid Controls

Visual Studio 6.0

# CollapseAll Method (MSHFlexGrid)

SeeAlso Example Applies To

Collapses all rows of the specified band within the MSHFlexGrid.

### Syntax

### *object. CollapseAll(number)*

The **CollapseAll** property syntax has these parts:

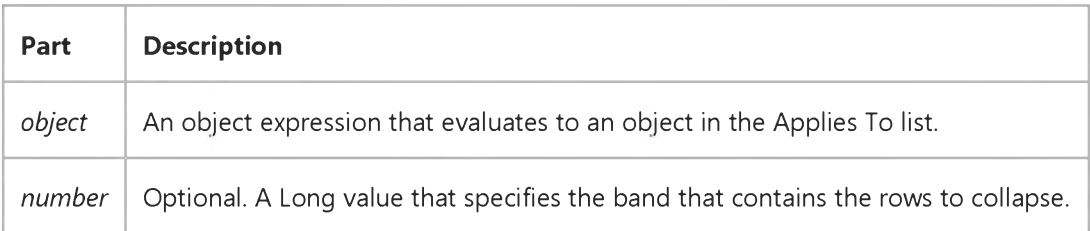

# Visual Basic: RDO Data Control

Visual Studio 6.0

# ColumnSize Method (Remote Data)

[See Also](https://msdn.microsoft.com/en-us/library/aa240036(v=vs.60).aspx) [Example](https://msdn.microsoft.com/en-us/library/aa262782(v=vs.60).aspx) [Applies To](https://msdn.microsoft.com/en-us/library/aa262564(v=vs.60).aspx)

Returns the number of bytes in an rdoColumn object with [a data type](https://msdn.microsoft.com/en-us/library/aa443326(v=vs.60).aspx) of rdTypeLONGVARBINARY or rdTypeLONGVARCHAR.

### Syntax

*varname* = *object* ! *column.ColumnSize(* )

The **ColumnSize** method syntax has these parts:

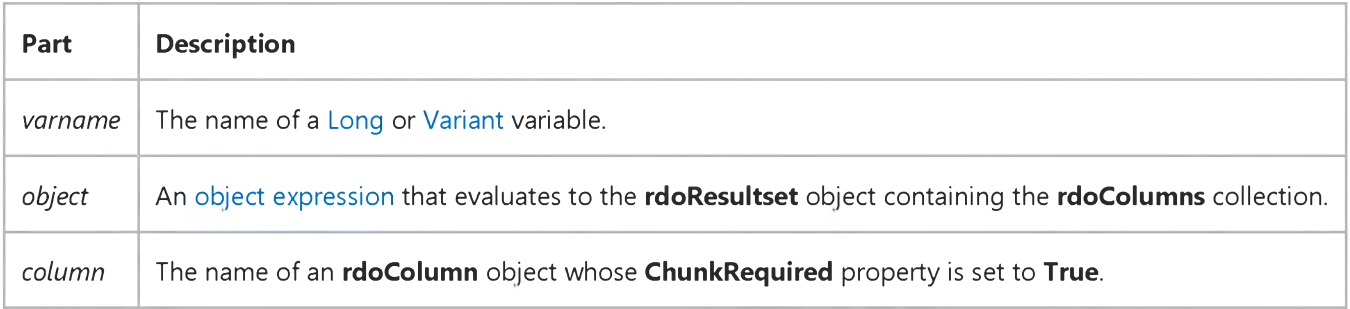

### **Remarks**

Depending on the driver being used, the **ColumnSize** method either returns the size of a binary large object (BLOB) column, or -1 if the size is not available. If the BLOB column size is not available, you can still use the GetChunk method to read chunks of data from your BLOB column. The last block has been fetched when the value returned by GetChunk is smaller than the size requested (for binary data), at least two bytes smaller than your buffer (for character data), or returns a NULL value.

When working with data types that span multiple database [pages,](https://msdn.microsoft.com/en-us/library/aa443321(v=vs.60).aspx) you should use the *chunk* methods to manage the data but this is not an absolute requirement. You should also use the GetChunk and AppendChunk methods to manage *chunk* data when the ChunkRequired property is True. Note that when the size of BLOB data columns is smaller than the BindThreshold, it is not necessary to use the chunk methods.

Use the ColumnSize method to determine the size of *chunk* columns.

Because the size of a *chunk* data column can exceed 64K, you should assign the value returned by the GetChunk method to a variable large enough to store the data returned based on the size returned by the **ColumnSize** method.

Note To determine the size of a *non-chunk* rdoColumn object, use the Size property.

# Visual Basic: RDO Data Control

### AppendChunk, GetChunk Method Example

This example illustrates use of the **AppendChunk** and GetChunk methods to write page-based binary large object (BLOB) data to a remote data source. The code expects a table with a char, text, and image field named *Chunks.* To create this table, submit the following as an action query against your test database:

```
CREATE TABLE Chunks (ID integer identity NOT NULL, PName char(10) NULL,
Description TEXT NULL,
Photo IMAGE NULL)
CREATE UNIQUE INDEX ChunkIDIndex on Chunks(ID)
```
Once the table is created, you will need to locate one or more .BMP or other suitable graphics images that can be loaded by the PictureBox control.

```
Ŷ.
Option Explicit
Dim en As rdoEnvironment
Dim Qd As rdoQuery
Dim Cn As rdoConnection
Dim Rs As rdoResultset
Dim SQL As String
Dim DataFile As Integer, Fl As Long, Chunks As Integer 
Dim Fragment As Integer, Chunk() As Byte, I As Integer 
Const ChunkSize As Integer = 16384
Private Sub Form_Load()
Set en = rdoEnvironments(0)
Set Cn = en.OpenConnection(dsname:="",
   Connect:="UID=;PWD=;DATABASE=WorkDB;" _
   & "Driver={SQL Server};SERVER=Betav486", _ 
   prompt:=rdDriverNoPrompt)
Set Qd = Cn.CreateQuery("TestChunk", "Select * from 
   Chunks Where PName = ?")
End Sub
Private Sub LoadFromFile_Click()
   Locates a file and sets the Filename to this file.
With CommonDialog1
   .Filter = "Pictures(*.bmp;*.ico)|*.bmp;*.ico" 
   .ShowOpen
   FileName = .FileName 
End With 
End Sub
Private Sub ReadFromDB_Click()
If Len(NameWanted) = \theta Then _
   NameWanted = InputBox("Enter name wanted", "Animal") 
   Qd(\theta) = NameWanted
   Set Rs = Qd.OpenResultset(rdOpenKeyset, _ 
   rdConcurRowver)
```

```
If Rs Is Nothing Or Rs.Updatable = False Then 
   MsgBox "Cant open or write to result set"
   Exit Sub 
End If
If Rs.EOF Then
   MsgBox "Cant find picture by that name"
   Exit Sub 
End If
Description = Rs!Description 
DataFile = 1
Open "pictemp" For Binary Access Write As DataFile
Fl = Rs!Photo.ColumnSize
Chunks = FI \setminus ChunkSize
Fragment = Fl Mod ChunkSize
ReDim Chunk(Fragment)
Chunk() = Rs!Photo.GetChunk(Fragment)
Put DataFile, , Chunk()
For I = 1 To Chunks
   ReDim Buffer(ChunkSize)
   Chunk() = Rs!Photo.GetChunk(ChunkSize)
   Put DataFile, , Chunk()
Next I
Close DataFile 
FileName = "pictemp"
End Sub
Private Sub SaveToDB_Click()
If Len(NameWanted) = \theta Then _
   NameWanted = InputBox("Enter name for this" _
   & " picture", "Animal")
   Qd(\theta) = NameWanted
   Set Rs = Qd.OpenResultset(rdOpenKeyset, _
   rdConcurRowver)
If Rs Is Nothing Or Rs.Updatable = False Then 
   MsgBox "Cant open or write to result set"
   Exit Sub 
End If
If Rs.EOF Then 
   Rs.AddNew
   Rs!PName = NameWanted 
If Description = "" Then _
   Description = InputBox("Describe the picture", 
   "Dont care")
   'Rs!Description = Description 
Else
   Rs.Edit 
End If
DataFile = 1
Open FileName For Binary Access Read As DataFile 
Fl = LOF(DataFile) ' Length of data in file 
If Fl = 0 Then Close DataFile: Exit Sub 
Chunks = FI \setminus ChunkSize
Fragment = Fl Mod ChunkSize 
Rs!Photo.AppendChunk Null 
ReDim Chunk(Fragment)
Get DataFile, , Chunk()
Rs!Photo.AppendChunk Chunk()
ReDim Chunk(ChunkSize)
For I = 1 To Chunks
   Get DataFile, , Chunk()
   Rs!Photo.AppendChunk Chunk()
```
Next I Close DataFile Rs.Update End Sub

```
Private Sub FileName_Change()
Picture1.Picture = LoadPicture(FileName)
End Sub
```
# Visual Basic: MAPI Controls

Visual Studio 6.0

### Compose Method

[See Also E](https://msdn.microsoft.com/en-us/library/aa227916(v=vs.60).aspx)xample [Applies To](https://msdn.microsoft.com/en-us/library/aa228261(v=vs.60).aspx)

Composes a message.

#### Syntax

*o b je c t*.Compose

The *object* placeholder represents an object expression that evaluates to an object in the Applies To list.

### Remarks

This method clears all the components of the compose buffer, and sets the MsgIndex property to -1.

# Visual Basic: Windows Controls

Visual Studio 6.0

### ComputeControlSize Method

See Also [Example](https://msdn.microsoft.com/en-us/library/aa276368(v=vs.60).aspx) [Applies To](https://msdn.microsoft.com/en-us/library/aa276348(v=vs.60).aspx)

Returns the width and height of a MonthView control for a given number of rows and columns.

### Syntax

object.ComputeControlSize(Rows, Columns, Width, Height)

The **ComputeControlSize** method syntax has these parts:

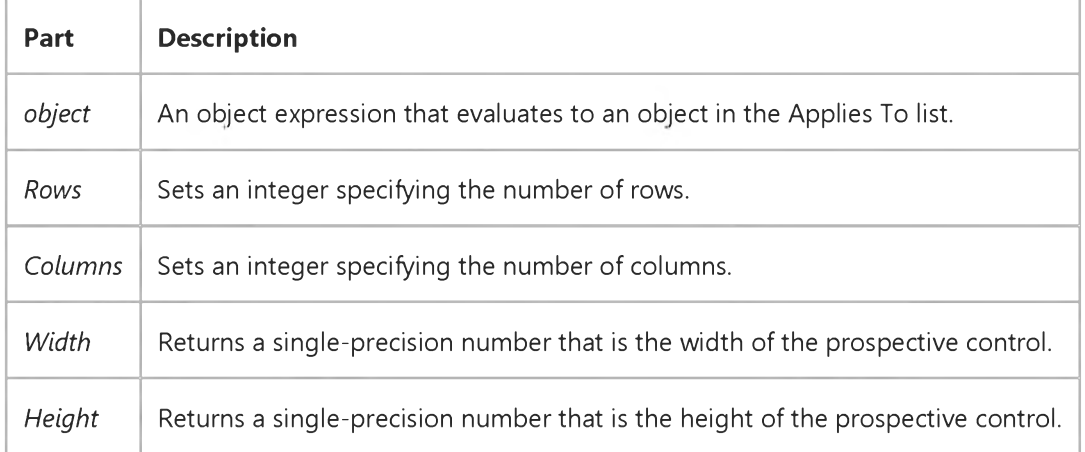

#### **Remarks**

When the size of the MonthView control changes by resetting the MonthColumns or MonthRows properties, use the ComputeControlSize method to calculate the size of the control before the change, and resize the form accordingly.

To use the **ComputeControlSize** method, first declare two variables as type **Single**. Then invoke the method with the variables as the *Width* and *Height* arguments.

# Visual Basic: Windows Controls

### ComputeControlSize Method Example

The example uses the ComputeControlSize method to calculate how large a MonthView control will be after increasing it's size using the MonthRows and MonthColumns properties. To try the example, place a MonthView control on a form and paste the code into the Declarations section of the code module. Start the project and double-click the form.

```
Private Sub Form_Load()
   ' Set the Top and Left properties of the control.
   With MonthView1
      .Left = 200 ' Assuming ScaleMode = Twip 
      .Top = 400
   End With 
End Sub
Private Sub Form_DblClick()
   Dim sWidth As Single 
   Dim sHeight As Single
   With MonthView1 ' Compute the control size and add columns and rows. 
      .ComputeControlSize 3, 4, sWidth, sHeight 
      .MonthColumns = 4 
      .MonthRows = 3 '
   End With
   ' Resize the control using the values from the method.
   Me.Width = MonthView1.Left + sWidth + 500 
   Me.Height = MonthView1.Top + sHeight + 500 
End Sub
```
# Visual Basic: Winsock Control

Visual Studio 6.0

# Connect Method

[See Also E](https://msdn.microsoft.com/en-us/library/aa227995(v=vs.60).aspx)xample [Applies To](https://msdn.microsoft.com/en-us/library/aa228119(v=vs.60).aspx)

Requests a connection to a remote computer.

### Syntax

*object*.Connect *remoteHost, remotePort*

The **Connect** method syntax has these parts:

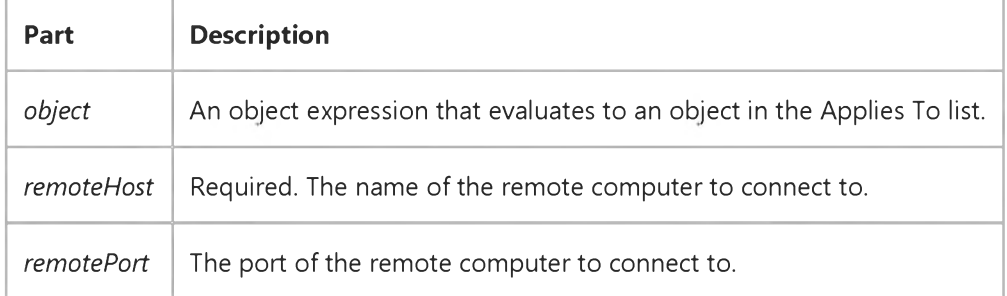

### Return Value

None

#### Remarks

You must invoke the Connect method when attempting to establish a TCP connection.

### Visual Basic: MAPI Controls

Visual Studio 6.0

# Copy Method (MAPIMessages Control)

[See Also E](https://msdn.microsoft.com/en-us/library/aa227918(v=vs.60).aspx)xample [Applies To](https://msdn.microsoft.com/en-us/library/aa228261(v=vs.60).aspx)

Copies the currently indexed message to the compose buffer.

### Syntax

*o b je c t*.Copy

The *object* placeholder represents an object expression that evaluates to an object in the Applies To list.

### Remarks

This method sets the MsgIndex property to -1.

# Visual Basic Reference

Visual Studio 6.0

# Copy Method (OLE Container Control)

[See Also E](https://msdn.microsoft.com/en-us/library/aa240739(v=vs.60).aspx)xample [Applies To](https://msdn.microsoft.com/en-us/library/aa267228(v=vs.60).aspx)

Copies the object within an OLE container control to the system Clipboard.

### Syntax

*object.Copy*

The *object* is an object expression that evaluates to an object in the Applies To list.

### **Remarks**

When you copy an object onto the system Clipboard, all the data and link information associated with the object is placed on the system Clipboard. You can copy both linked and embedded objects onto the system Clipboard.

You can use this method to support an Edit Copy command on a menu.

# Visual Basic Extensibility Reference

Visual Studio 6.0

# Copy Method

[See Also E](https://msdn.microsoft.com/en-us/library/aa244090(v=vs.60).aspx)xample [Applies To](https://msdn.microsoft.com/en-us/library/aa445276(v=vs.60).aspx)

Copies the selected controls on the form to the Clipboard.

### Syntax

### *object.Copy*

The *object* placeholder represents an object expression that evaluates to an object in the Applies To list.

# Visual Basic for Applications Reference

Visual Studio 6.0

# Copy Method

[See Also E](https://msdn.microsoft.com/en-us/library/aa443804(v=vs.60).aspx)xample [Applies To](https://msdn.microsoft.com/en-us/library/aa443803(v=vs.60).aspx) Specifics

### Description

Copies a specified file or folder from one location to another.

### **Syntax**

*object.Copy destination[, overwrite]*

The Copy method syntax has these parts:

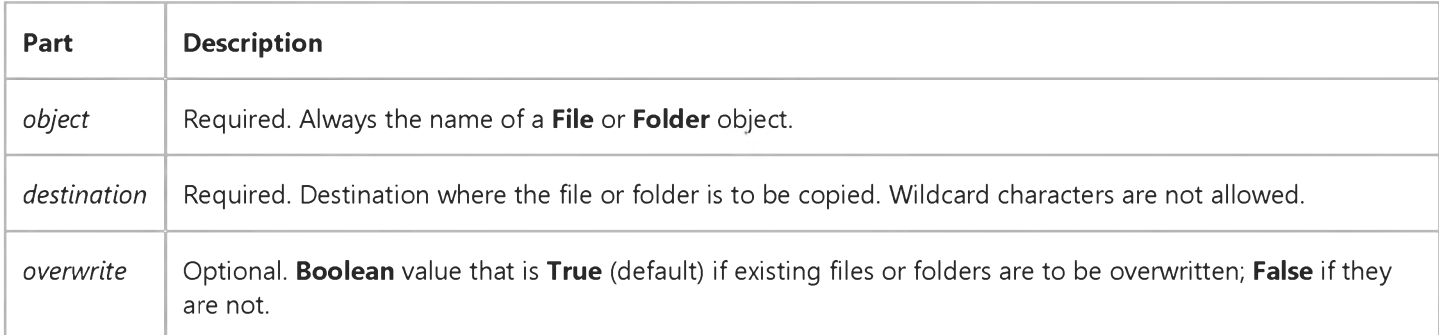

### Remarks

The results of the Copy method on a File or Folder are identical to operations performed using FileSystemObject.CopyFile or FileSystemObject.CopyFolder where the file or folder referred to by *object* is passed as an argument. You should note, however, that the alternative methods are capable of copying multiple files or folders.

# Visual Basic for Applications Reference

Visual Studio 6.0

# CopyFile Method

[See Also E](https://msdn.microsoft.com/en-us/library/aa443805(v=vs.60).aspx)xample Applies To Specifics

### Description

Copies one or more files from one location to another.

#### Syntax

*object.CopyFile source, destination[, overwrite]*

The CopyFile method syntax has these parts:

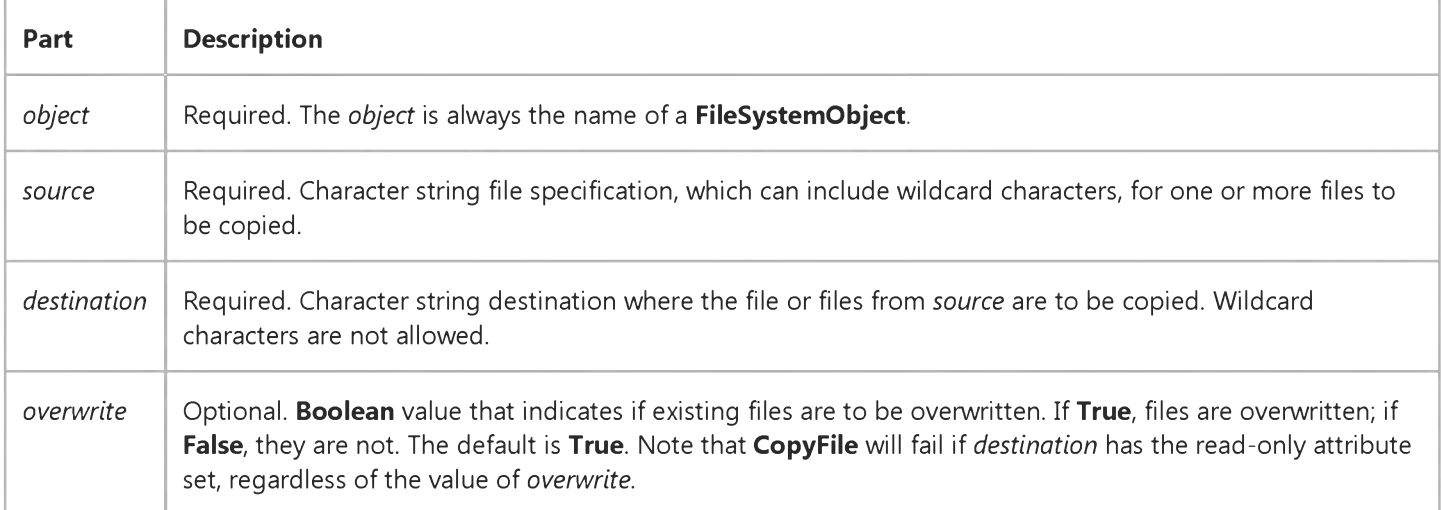

### **Remarks**

Wildcard characters can only be used in the last path component of the *source* argument. For example, you can use:

FileSystemObject.CopyFile "c:\mydocuments\letters\\*.doc", "c:\tempfolder\"

But you can't use:

```
FileSystemObject.CopyFile "c:\mydocuments\*\R1???97.xls", "c:\tempfolder"
```
If *source* contains wildcard characters or *destination* ends with a path separator (\), it is assumed that *destination* is an existing folder in which to copy matching files. Otherwise, *destination* is assumed to be the name of a file to create. In either case, three things can happen when an individual file is copied.

- If *destination* does not exist, *source* gets copied. This is the usual case.
- If *destination* is an existing file, an error occurs if *overwrite* is False. Otherwise, an attempt is made to copy *source* over the existing file.
- If *destination* is a directory, an error occurs.

An error also occurs if a *source* using wildcard characters doesn't match any files. The CopyFile method stops on the first error it encounters. No attempt is made to roll back or undo any changes made before an error occurs.

# Visual Basic for Applications Reference

Visual Studio 6.0

### CopyFolder Method

[See Also E](https://msdn.microsoft.com/en-us/library/aa443806(v=vs.60).aspx)xample Applies To Specifics

### Description

Recursively copies a folder from one location to another.

### Syntax

ob/ect.CopyFolder *source, destination,* overwrite]

The CopyFolder method syntax has these parts:

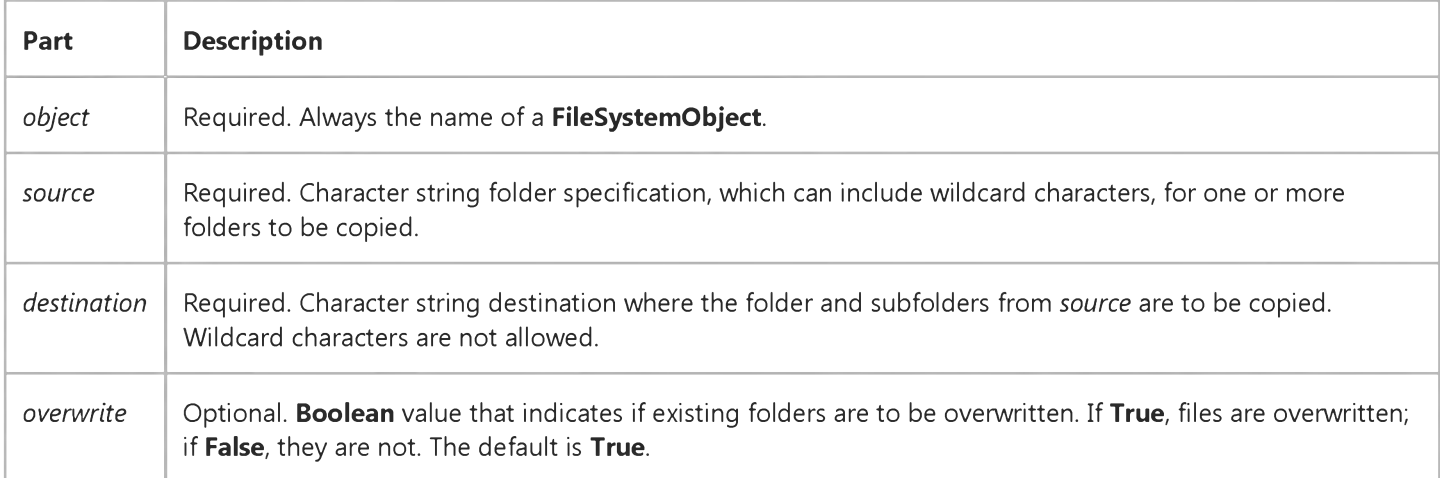

#### **Remarks**

Wildcard characters can only be used in the last path component of the *source* argument. For example, you can use:

File System Object.Copy Folder "c:\mydocuments\letters\\*", "c:\tempfolder\"

But you can't use:

#### File System Object. Copy Folder "c:\mydocuments\\*\\*", "c:\tempfolder\"

If *source* contains wildcard characters or *destination* ends with a path separator (\), it is assumed that *destination* is an existing folder in which to copy matching folders and subfolders. Otherwise, *destination* is assumed to be the name of a folder to create. In either case, four things can happen when an individual folder is copied.

• If *destination* does not exist, the *source* folder and all its contents gets copied. This is the usual case.

- If *destination* is an existing file, an error occurs.
- If *destination* is a directory, an attempt is made to copy the folder and all its contents. If a file contained in *source* already exists in *destination,* an error occurs if *overwrite* is False. Otherwise, it will attempt to copy the file over the existing file.
- If *destination* is a read-only directory, an error occurs if an attempt is made to copy an existing read-only file into that directory and *overwrite* is False.

An error also occurs if a *source* using wildcard characters doesn't match any folders.

The CopyFolder method stops on the first error it encounters. No attempt is made to roll back any changes made before an error occurs.

Visual Studio 6.0

*Visual Basic: MSChart Control*

### Count Method

See Also Example Applies To

Returns the number of objects in a collection.

### Syntax

### *object.* Count

The object placeholder represents an object expression that evaluates to an object in the Applies To list.

# Visual Basic: Windows Controls

Visual Studio 6.0

# CreateDragImage Method

### [See Also](https://msdn.microsoft.com/en-us/library/aa276268(v=vs.60).aspx) [Example](https://msdn.microsoft.com/en-us/library/aa443408(v=vs.60).aspx) [Applies To](https://msdn.microsoft.com/en-us/library/aa276267(v=vs.60).aspx)

Creates a drag image using a dithered version of an object's associated image. This image is typically used in drag-and-drop operations.

### Syntax

*o b je c t*.CreateDragImage

The *object* placeholder represents an object expression that evaluates to an object in the Applies To list.

#### **Remarks**

The CreateDragImage method is typically used to assign an image to a DragIcon property at the start of a drag-and-drop operation.

### Visual Basic: Windows Controls

### CreateDragImage Method Example

This example adds several Node objects to a TreeView control. After you select a Node object, you can drag it to any other Node. To try the example, place TreeView and ImageList controls on a form and paste the code into the form's Declaration section. Run the example and drag **Node** objects around to see the result.

Note The graphics files in the code below can be found on Disk 1 of the Visual Basic or Visual Studio CDs, in the Common\Graphics directory. Change the path in the code, or copy the graphics files to your hard disk before running the code.

```
' Declare global variables.
Dim indrag As Boolean ' Flag that signals a Drag Drop operation.
Dim nodX As Object ' Item that is being dragged.
Private Sub Form Load()
   ' Load a bitmap into an Imagelist control.
   Dim imgX As ListImage
   Dim BitmapPath As String
   BitmapPath = "icons\mail\mail01a.ico" ' Change this to a valid path.
   Set imgX = imagelist1.ListImages.Add(, , LoadPicture(BitmapPath))
   ' Initialize TreeView control and create several nodes.
  TreeView1.Imagelist = imagelist1Dim nodX As Node ' Create a tree.
   Set nodX = TreeView1.NodesAdd(, , "Parent1", 1)
   Set nodX = TreeView1.Nodes.Add(, , , "Parent2", 1)
   Set nodX = TreeView1.Nodes.Add(1, tvwChild, , "Child 1", 1)
   Set nodX = TreeView1.Nodes.Add(1, tvwChild, , "Child 2", 1)
   Set nodX = \text{TreeView1.Nodes}.Add(2, twChild, , "Child 3", 1)Set nodX = TreeView1.Nodes.Add(2, tvwChild, , "Child 4", 1)
   Set nodX = TreeView1.Nodes.Add(3, tvwChild, , "Child 5", 1)
   nodX. EnsureVisible ' Expand tree to show all nodes.
End Sub
Private Sub TreeView1 MouseDown
(Button As Integer, Shift As Integer, x As Single, y As Single)
   Set nodX = TreeView1. SelectedItem ' Set the item being dragged.
End Sub
Private Sub TreeView1_MouseMove _
(Button As Integer, Shift As Integer, x As Single, y As Single)
   If Button = vb LeftButton Then ' Signal a Drag operation.
      indrag = True ' Set the flag to true.' Set the drag icon with the CreateDragImage method.
      TreeView1.DragIcon = TreeView1.SelectedItem.CreateDragImage
      TreeView1.Drag vbBeginDrag ' Drag operation.
   End If
End Sub
Private Sub TreeView1_DragDrop_
(Source As Control, x As Single, y As Single)
   If TreeView1.DropHighlight Is Nothing Then
      Set TreeView1.DropHighlight = Nothing
```

```
5. 1.2018 CreateDraglmage Method Example
      indrag = FalseExit Sub
   Else
      If nodX = TreeView1.DropHighlight Then Exit Sub
      C1sPrint nodX.Text & " dropped on " & TreeView1.DropHighlight.Text
      Set TreeView1.DropHighlight = Nothing
      indrag = FalseEnd If
End Sub
Private Sub TreeView1_DragOver(Source As Control, x As Single, y As Single, State As Integer)
   If indrag = True Then
      ' Set DropHighlight to the mouse's coordinates.
      Set TreeView1.DropHighlight = TreeView1.HitTest(x, y)
   End If
End Sub
```
# Visual Basic Reference

Visual Studio 6.0

### CreateEmbed Method

[See Also E](https://msdn.microsoft.com/en-us/library/aa240740(v=vs.60).aspx)xample [Applies To](https://msdn.microsoft.com/en-us/library/aa267228(v=vs.60).aspx)

Creates an embedded object. Doesn't support named arguments.

### Syntax

ob/ect.CreateEmbed *sourcedoc, class*

The CreateEmbed method syntax has these parts:

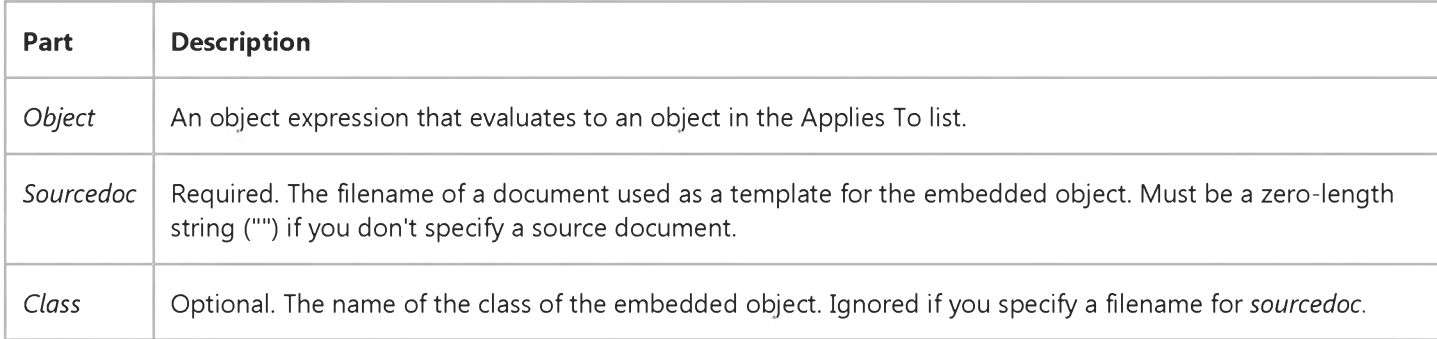

#### **Remarks**

To view a list of valid class names available on your system, select a control, such as the OLE container control, select the Class property in the Properties window, and then click the builder button.

Note You don't need to set the Class and SourceDoc properties when using the CreateEmbed method to create an embedded object.

When you create a new object, the application associated with the class name (for example, Excel.exe) must be correctly registered with the operating system. (The application setup program should register the application correctly.)

# Visual Basic Extensibility Reference

Visual Studio 6.0

### CreateEventProc Method

[See Also](https://msdn.microsoft.com/en-us/library/aa443224(v=vs.60).aspx) [Example](https://msdn.microsoft.com/en-us/library/aa443945(v=vs.60).aspx) [Applies To](https://msdn.microsoft.com/en-us/library/aa443970(v=vs.60).aspx) Specifics

Creates an event procedure.

### Syntax

*object.CreateEventProc(eventname, objectname)* As Long

The CreateEventProc syntax has these parts:

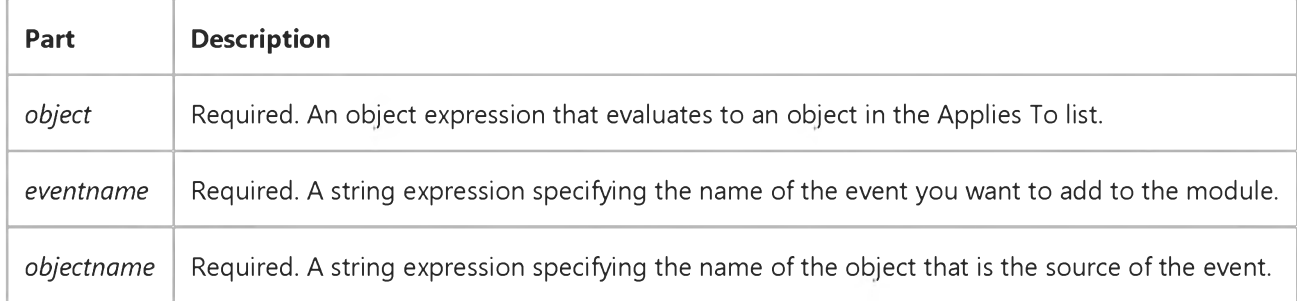

### **Remarks**

Use the CreateEventProc method to create an event procedure. For example, to create an event procedure for the Click event of a Command Button control named Command1 you would use the following code, where CM represents a object of type CodeModule:

TextLocation = CM.CreateEventProc("Click", "Command1")

The CreateEventProc method returns the line at which the body of the event procedure starts. CreateEventProc fails if the arguments refer to a nonexistent event.
# Visual Basic Extensibility Reference

### **CreateEventProc Method Example**

The following example uses the CreateEventProc method to create the Button\_Click procedure.

Debug.Print Application.VBE.SelectVBComponents.CodeModule.CreateEventProc("Click", "Button")

# Visual Basic for Applications Reference

Visual Studio 6.0

## CreateFolder Method

[See Also E](https://msdn.microsoft.com/en-us/library/aa443807(v=vs.60).aspx)xample [Applies To](https://msdn.microsoft.com/en-us/library/aa242706(v=vs.60).aspx) Specifics

### Description

Creates a folder.

### Syntax

*object.CreateFolder(foldemame)*

The **CreateFolder** method has these parts:

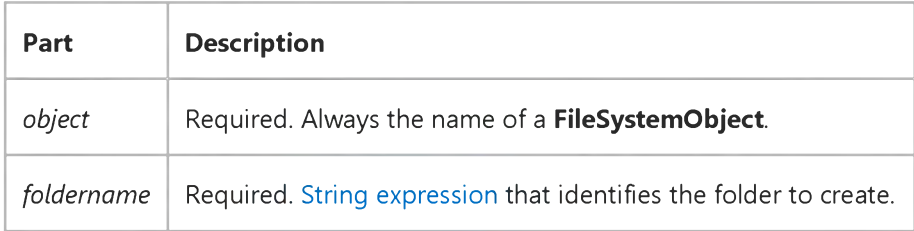

### Remarks

An error occurs if the specified folder already exists.

## Visual Basic Reference

Visual Studio 6.0

## CreateLink Method

[See Also E](https://msdn.microsoft.com/en-us/library/aa240741(v=vs.60).aspx)xample [Applies To](https://msdn.microsoft.com/en-us/library/aa267228(v=vs.60).aspx)

Creates a linked object from the contents of a file. Doesn't support named arguments.

### Syntax

ob/ect.CreateLink *sourcedoc, sourceitem*

The CreateLink method syntax has these parts:

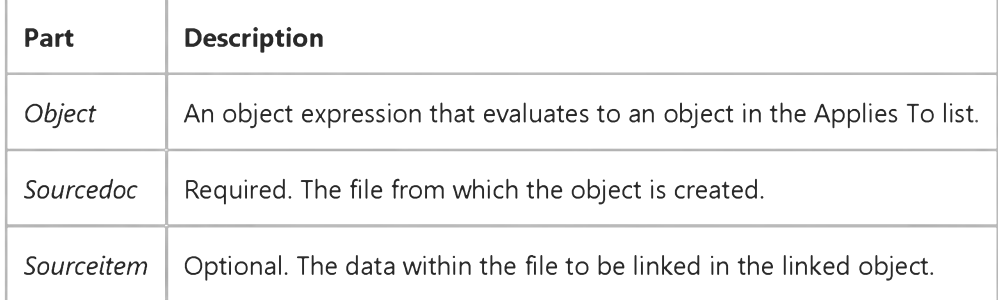

### Remarks

If you specify values for the arguments of this method, those values override the settings of the **SourceDoc** and **SourceItem** properties. Those properties are updated to reflect the argument values when the method is invoked.

When an object is created with this method, the **OLE** container control displays an image of the file specified by the SourceDoc property. If the object is saved, only the link references are saved because the OLE container control contains only [a metafile](https://msdn.microsoft.com/en-us/library/aa171669.aspx) image of the data and no actual source data.

When you create a new object, the application associated with the class name (for example, Excel.exe) must be correctly registered with the operating system. (The application setup program should register the application correctly.)

## Visual Basic: RDO Data Control

Visual Studio 6.0

## CreatePreparedStatement Method (Remote Data)

[See Also E](https://msdn.microsoft.com/en-us/library/aa240037(v=vs.60).aspx)xample [Applies To](https://msdn.microsoft.com/en-us/library/aa262749(v=vs.60).aspx)

Creates a new rdoPreparedStatement object.

### Syntax

Set *prepstmt* = connection.CreatePreparedStatement(name, sqlstring)

The CreatePreparedStatement method syntax has these parts:

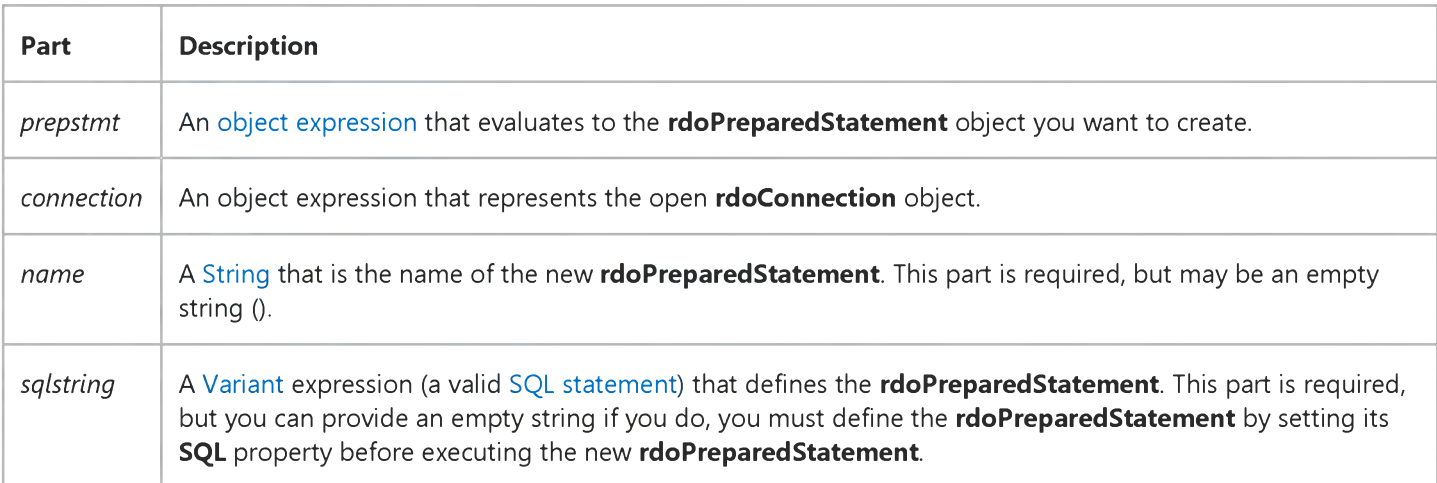

### **Remarks**

Note Support for the rdoPreparedStatement object is provided in this version of Visual Basic to provide compatibility with previous versions. The *rdoQuery* object should be used as a direct replacement for this object. Because of this, it is also recommended that use of the CreatePreparedStatement method be discontinued in favor of the CreateQuery method.

# Visual Basic: RDO Data Control

Visual Studio 6.0

# CreateQuery Method (Remote Data)

[See Also](https://msdn.microsoft.com/en-us/library/aa240038(v=vs.60).aspx) [Example](https://msdn.microsoft.com/en-us/library/aa240039(v=vs.60).aspx) [Applies To](https://msdn.microsoft.com/en-us/library/aa262749(v=vs.60).aspx)

Creates a new query object and adds it to the **rdoQueries** collection.

### Syntax

ob/ect.CreateQuery *Name, SQLString*

The CreateQuery method syntax has these parts:

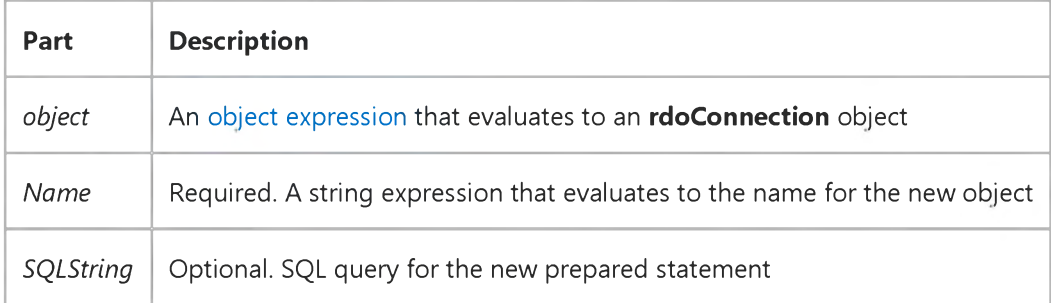

### **Remarks**

The CreateQuery method creates a new rdoQuery object for this connection and adds it to the rdoQueries collection. You can also declare stand-alone rdoQuery objects using the Dim statement as follows:

### Dim myQuery as New rdoQuery

Stand-alone rdoQuery objects are not associated with a connection until you set the **ActiveConnection** property.

The rdoQuery corresponds to the ODBC prepared statement used to define a reusable SQL query that can contain parameters. You can execute the rdoQuery any number of times, and pass parameters that are substituted into the SQL statement before it is executed. Parameters are maintained in the rdoParameters collection. Generally, if you intend to execute a query more than once in your code, it is more efficient to use rdoQuery objects than to use the Execute or OpenResultset method on objects other than the rdoQuery.

The value passed for the *Name* parameter can be used with the Item method to locate the new object in its collection. If *Name* is not provided, the rdoQuery is appended to the rdoQueries collection, and the rdoQuery can be used by referencing the query variable or the rdoQuery objects ordinal value. If the object specified by name is already a member of the **rdoQueries** collection (including an empty string), a trappable error occurs. All **rdoQuery** objects are temporary they are discarded when the rdoConnection object is closed.

To remove an rdoQuery object from an rdoQueries collection, use the Close method on the rdoQuery.

### 5. 1.2018 CreateQuery Method (Remote Data) (RemoteData Control)

The *SQLString* parameter is optional, but if not provided, you must set the SQL property of the resulting rdoQuery object before executing it.

Use the Execute method to run an SQL statement in an rdoQuery object that does not return rows (an action query). Use the OpenResultset method to run an rdoQuery that returns rows.

If there is an unpopulated rdoResultset pending on a data source that can only support a single operation on an rdoConnection object, you cannot create additional rdoQuery or rdoResultset objects, or use the Refresh method on the rdoTable object until the rdoResultset is flushed, closed, or fully populated. For example, when using SQL Server 4.2 as a data source, you cannot create an additional rdoResultset object until you move to the last row of the current rdoResultset object. To populate the result set, use the MoreResults method to move through all pending result sets, or use the Cancel or Close method on the rdoResultset to flush all pending result sets.

# Visual Basic: RDO Data Control

## Requery Method Example

The following example illustrates use of the Requery method to re-execute an rdoQuery. Note that the rdoResultset is created only at form load and only re-executed on each invocation of the Requery method.

```
Option Explicit
Dim Cn As New rdoConnection
Dim Rs As rdo Resultset
Dim Col As rdoColumn
Dim Qy As rdoQuery
Dim SQL As String
Dim Time Expected As Single
Dim Ts As Single, Tn As Single
Private Sub SpWho_Click()
Rs.Cancel
With Rs
   .R eq uery
   While .StillExecuting
      SpinGlobe
      DoEvents 
   Wend 
   ShowRS
End With
End Sub 
Sub ShowRS()
With Rs
   Form1.Cls
   For Each Col In .rdoColumns
      Print Col.Name,
   Next
   Print
   Do Until .EOF
      For Each Col In .rdoColumns
         Print Col,
      Next
      Print
      .MoveNext
   Loop
End With 
End Sub
Sub SpinGlobe()
' Animate a globe here to show query is in progress.
Print ".";
End Sub
Private Sub Form_Load()
With Cn
   .Connect = "UID=;PWD=;Database=WorkDB;" \_& "Server=sequel;Driver={SQL Server}" _{-}& "DSN='';"
```

```
Login Timeout = 5
   .EstablishConnection rdDriverNoPrompt, True
   Set Qy = . CreateQuery("SpWho", _
   "{ call master..sp_who (?) }")
   Qy. RowsetSize = 1
   Set Rs = Qy.OpenResultset(rdOpenForwardOnly, \overline{\phantom{a}}rdConcurReadOnly, rdAsyncEnable)
   Show 
   ShowRS 
End With
End Sub
```
# Visual Basic for Applications Reference

Visual Studio 6.0

## CreateTextFile Method

[See Also E](https://msdn.microsoft.com/en-us/library/aa443809(v=vs.60).aspx)xample [Applies To](https://msdn.microsoft.com/en-us/library/aa443808(v=vs.60).aspx) Specifics

### Description

Creates a specified file name and returns a TextStream object that can be used to read from or write to the file.

### Syntax

*object.CreateTextFile(filename[, overwrite[, Unicode]])*

The CreateTextFile method has these parts:

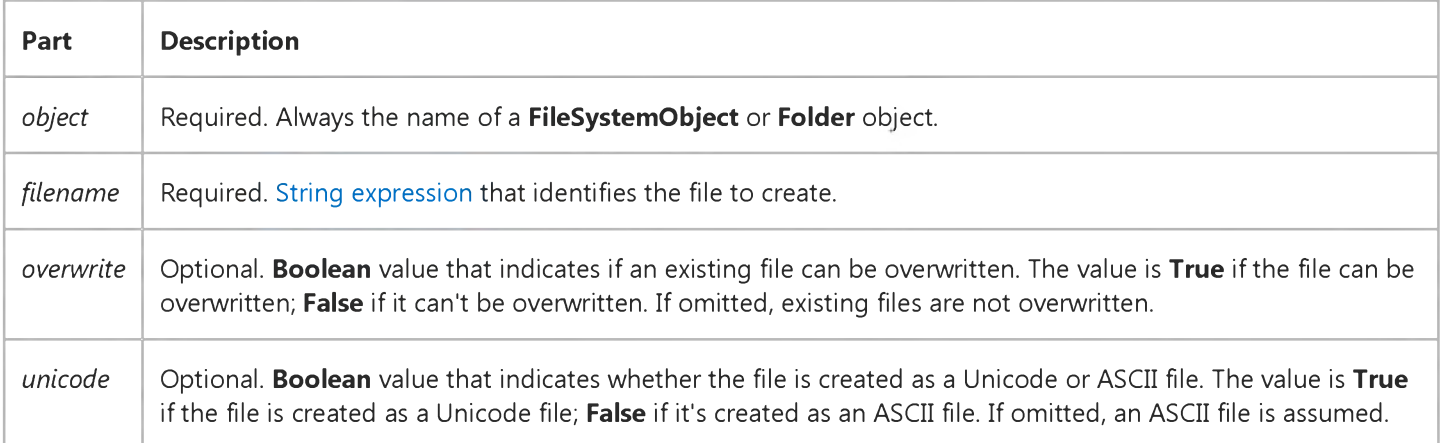

### **Remarks**

The following code illustrates how to use the CreateTextFile method to create and open a text file:

```
Sub CreateAfile
   Set fs = CreateObject("Scripting.FileSystemObject")
   Set a = fs.CreateTextFile("c:\testfile.txt", True)
    a.WriteLine("This is a test.")
   a.Close
End Sub
```
If the *overwrite* argument is False, or is not provided, for a *filename* that already exists, an error occurs.

# Visual Basic Extensibility Reference

Visual Studio 6.0

## CreateToolWindow Method

[See Also E](https://msdn.microsoft.com/en-us/library/aa241485(v=vs.60).aspx)xample [Applies To](https://msdn.microsoft.com/en-us/library/aa443988(v=vs.60).aspx)

Creates a new Tool window containing the indicated UserDocument object.

### Syntax

*object.*CreateToolWindow *(AddInInst, ProgID, Caption, GuidPosition, DocObj)* As Window

The CreateToolWindow method syntax has these parts:

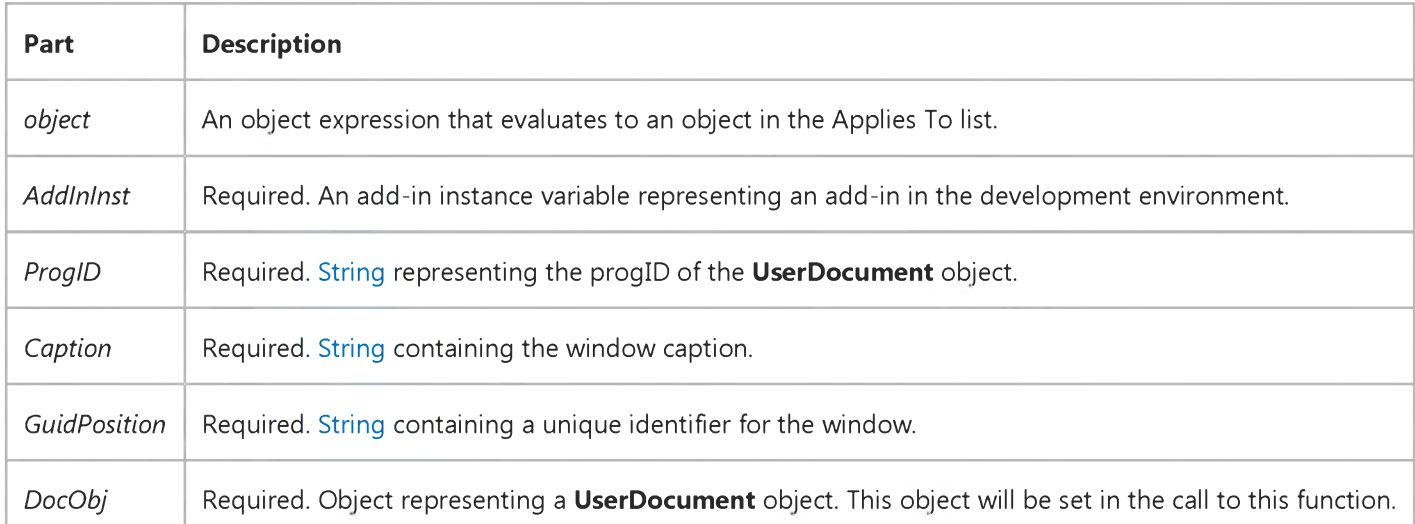

## Visual Basic: Windows Controls

Visual Studio 6.0

## Customize Method

[See Also E](https://msdn.microsoft.com/en-us/library/aa276269(v=vs.60).aspx)xample [Applies To](https://msdn.microsoft.com/en-us/library/aa443490(v=vs.60).aspx)

Invokes the Customize Toolbar dialog box which allows the end user to rearrange or hide **Button** objects on a Toolbar control.

### Syntax

### ob/ect.Customize

The *object* placeholder is an object expression that evaluates to a Toolbar control.

### **Remarks**

The Toolbar control contains a built-in dialog box that allows the user to hide, display, or rearrange buttons on a toolbar. Double-clicking the toolbar calls the **Customize** method, which invokes the dialog box.

Use the Customize method when you wish to restrict the alteration of the toolbar. For example, the code below allows the user to customize the toolbar only if a password is given:

```
Private Sub Command1_Click()
   If InputBox("Password:") = "Chorus&Line9" Then
      Toolbar1.Customize ' Invoke Customize method.
   End If
End Sub
```
To preserve the state of a Toolbar control, the SaveToolbar method writes to the Windows registry. You can restore a Toolbar control to a previous state using the RestoreToolbar method to read the information previously saved in the registry.

# Visual Basic Extensibility Reference

Visual Studio 6.0

## Cut Method

[See Also E](https://msdn.microsoft.com/en-us/library/aa244094(v=vs.60).aspx)xample [Applies To](https://msdn.microsoft.com/en-us/library/aa445276(v=vs.60).aspx)

Deletes the selected controls from the form.

### Syntax

### *object.Cut*

The *object* placeholder represents an object expression that evaluates to an object in the Applies To list.